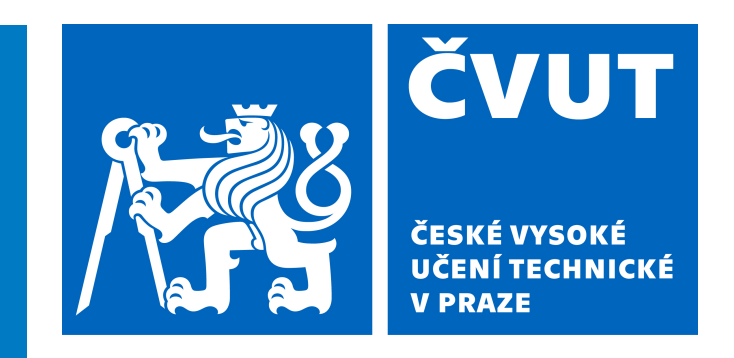

Fakulta elektrotechnická Katedra telekomunikační techniky

Bakalářská práce

Využití (veřejných) IoT sítí pro dohled starších samostatně žijících osob

Marek Kubát

Studijní program:

Elektronika a komunikace

Vedoucí práce:

Ing. Petr Novák, Ph.D.

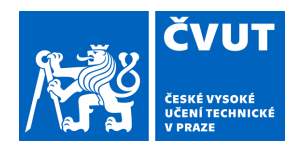

# ZADÁNÍ BAKALÁŘSKÉ PRÁCE

# **I. OSOBNÍ A STUDIJNÍ ÚDAJE**

Příjmení: **Kubát** Jméno: **Marek** Osobní číslo: **491907**

Fakulta/ústav: **Fakulta elektrotechnická**

Zadávající katedra/ústav: **Katedra telekomunikační techniky**

Studijní program: **Elektronika a komunikace**

# **II. ÚDAJE K BAKALÁŘSKÉ PRÁCI**

Název bakalářské práce:

**Využití (veřejných) IoT sítí pro dohled starších samostatně žijících osob**

Název bakalářské práce anglicky:

## **Use of (public) IoT Networks for the Supervision of Older Single People**

Pokyny pro vypracování:

Stále přibývá starších samostatně žijících lidí. Protože je jejich bezpečnosti velmi důležitá, nezbývá než na ně občas aspoň nějak vzdáleně dohlédnout. Dnes je tohoto dosaženo nejčastěji pomocí běžného internetu (např. IP-kamery, …). Se zvětšujícím se pokrytím různých IoT technologií lze uvažovat i o tomto typu přístupu, protože použitých senzorů a přenášených dat nebývá mnoho.

A) Zmapujte u nás veřejně dostupné IoT technologie / sítě (LoRa, SigFox, …) vhodné pro zmíněný účel (dostupnost, jednoduchost, podpora, výrobci, vlastní koncové zařízení, cena přístupu, …).

B) Prostudujte možnost tvorby vlastního domácího / experimentálního zařízení (se senzory) připojitelného přímo do takovéto již existující (veřejné) sítě.

C) Navrhněte a vytvořte jednoduchou verzi (vlastního) koncového zařízení připojitelného do již existující IoT sítě (sítí) sloužící jako domácí tzv. gateway. Tedy umožňující současný sběr hodnot i z několika lokálních jednoduchých / experimentálních senzorů pro sdružení jejich výstupu za účelem minimalizace přenášených dat a tím snížení nákladů na připojení do cílové IoT sítě.

Seznam doporučené literatury:

[1] Price Mark, C# 8.0 and .NET Core 3.0 - Modern Cross-Platform Development, Packt, 2019, ISBN 978-1788478120 [2] MacDonald Matthew, Pro WPF 4.5 in C#, APress, 2012, ISBN 978-1-4302-4366-3 [3] Noviello Carmine, Mastering STM32, LeanPub, 2017

Jméno a pracoviště vedoucí(ho) bakalářské práce:

#### **Ing. Petr Novák, Ph.D. oddělení kognitivních systémů a neurovědy CIIRC**

Jméno a pracoviště druhé(ho) vedoucí(ho) nebo konzultanta(ky) bakalářské práce:

Datum zadání bakalářské práce: **26.01.2022** Termín odevzdání bakalářské práce: **20.05.2022**

Platnost zadání bakalářské práce: **30.09.2023**

\_\_\_\_\_\_\_\_\_\_\_\_\_\_\_\_\_\_\_\_\_\_\_\_\_\_\_ \_\_\_\_\_\_\_\_\_\_\_\_\_\_\_\_\_\_\_\_\_\_\_\_\_\_\_ \_\_\_\_\_\_\_\_\_\_\_\_\_\_\_\_\_\_\_\_\_\_\_\_\_\_\_ Ing. Petr Novák, Ph.D. **Ing. 1998** podpis vedoucí(ho) ústavu/katedry podpis vedoucí(ho) práce

prof. Mgr. Petr Páta, Ph.D. podpis děkana(ky)

# **III. PŘEVZETÍ ZADÁNÍ**

Student bere na vědomí, že je povinen vypracovat bakalářskou práci samostatně, bez cizí pomoci, s výjimkou poskytnutých konzultací. Seznam použité literatury, jiných pramenů a jmen konzultantů je třeba uvést v bakalářské práci.

Datum převzetí zadání **Podpis studenta** Podpis studenta

.

# Prohlášení:

Prohlašuji, že jsem předloženou práci vypracoval samostatně a že jsem uvedl veškeré použité informační zdroje v souladu s Metodickým pokynem o dodržování etických principů při přípravě vysokoškolských závěrečných prací.

Praha 19. května 2022 Marek Kubát

### Poděkování:

Rád bych poděkoval svému vedoucímu práce, panu Ing. Petru Novákovi, Ph.D, za velmi trpělivý, ochotný přístup a poskytnutí všech dostupných pomocných materiálů.

Marek Kubát

#### Abstrakt

Tato práce je zaměřena nejprve na přehled veřejně dostupných IoT sítí v České republice. Následně je realizován experimentální modul určený primárně pro dohled nad samostatně žijícími staršími lidmi a byl by do takovéto sítě případně připojitelný. K modulu jsou připojeny vybrané experimentální senzory přes nejčastěji používané sběrnice. Celý projekt byl vytvořen ve vývojovém prostředí STM32CubeIDE za použití jazyka C. Výsledná data jsou zobrazována v demonstrační aplikaci napsané v .NET Core / C#.

#### Klíčová slova:

IoT, Internet věcí, modul, komunikační kanál, senzor

#### Abstract

This work is mainly focused on the publicly accessible loT networks in the Czech Republic. Furthermore, it is an implemented experimental module primarily for the supervision of elderly people who live alone and could be connects to such a network. Selected experimental sensors are connected via the most frequently used buses. This whole project was created in the STM32CubeID environmental development using language C. The resulting data is displayed in a demo application written in .NET Core /  $C#$ .

#### Keywords:

IoT, Internet of Things, module, communication channel, sensor

# Obsah

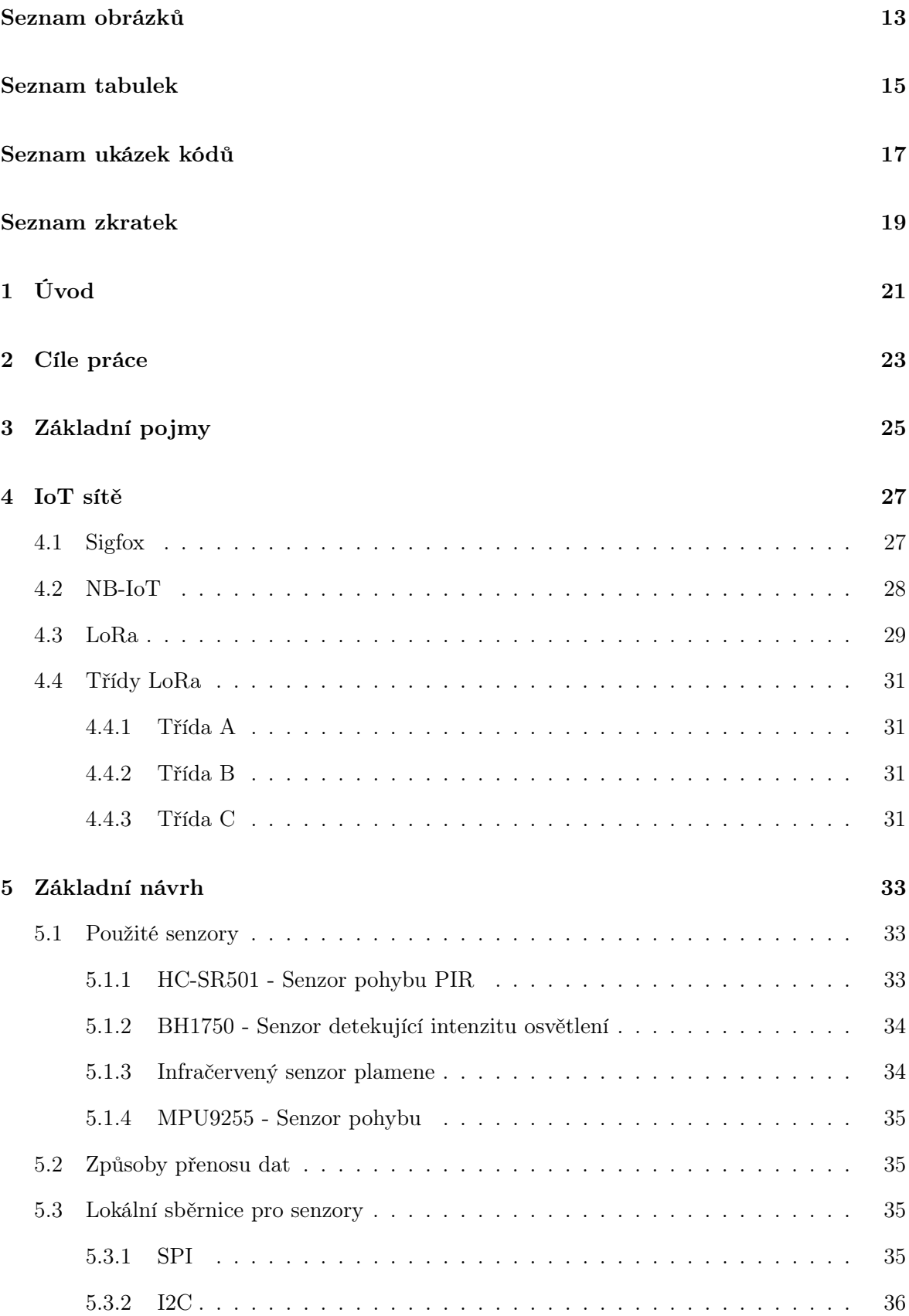

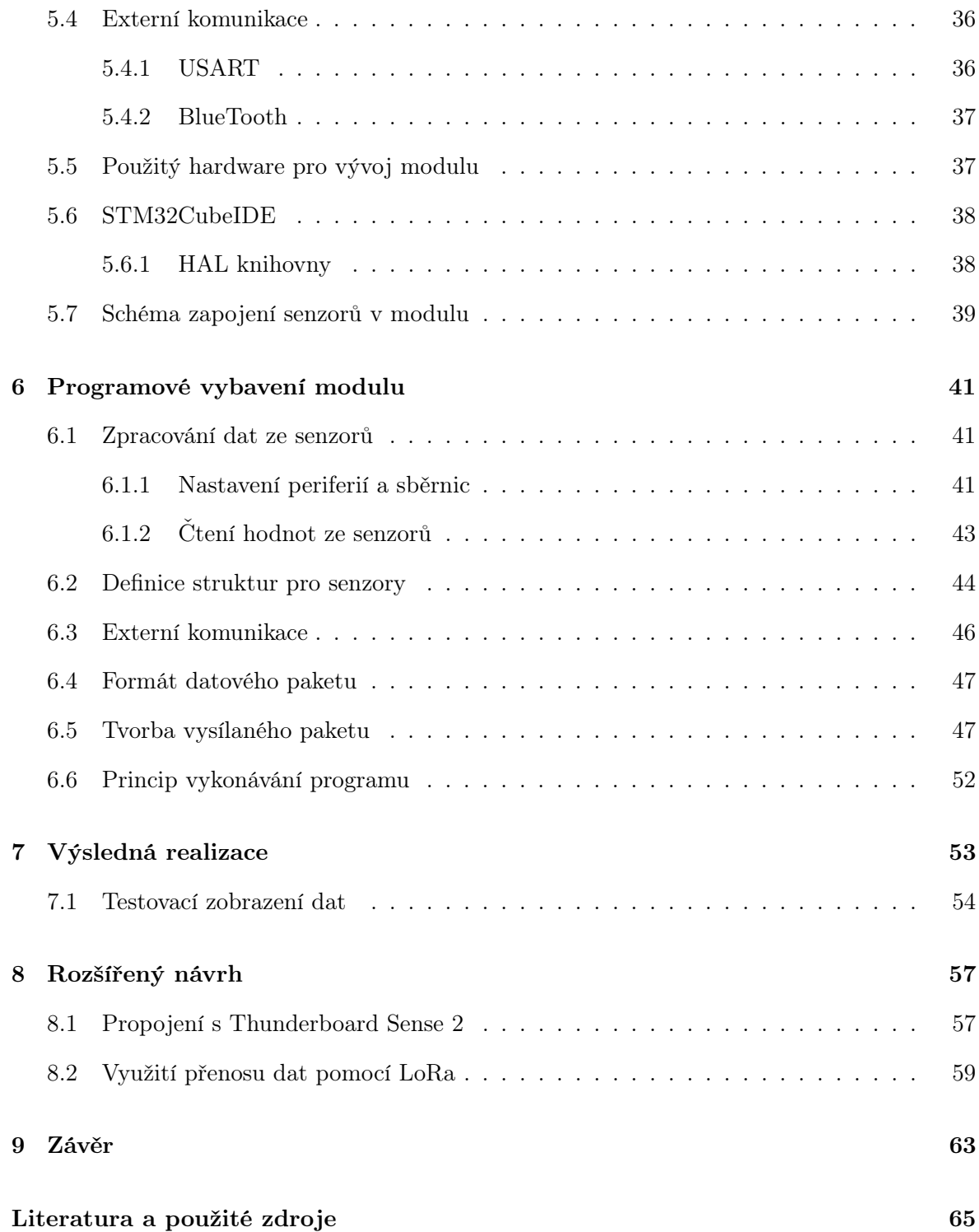

# <span id="page-13-0"></span>Seznam obrázků

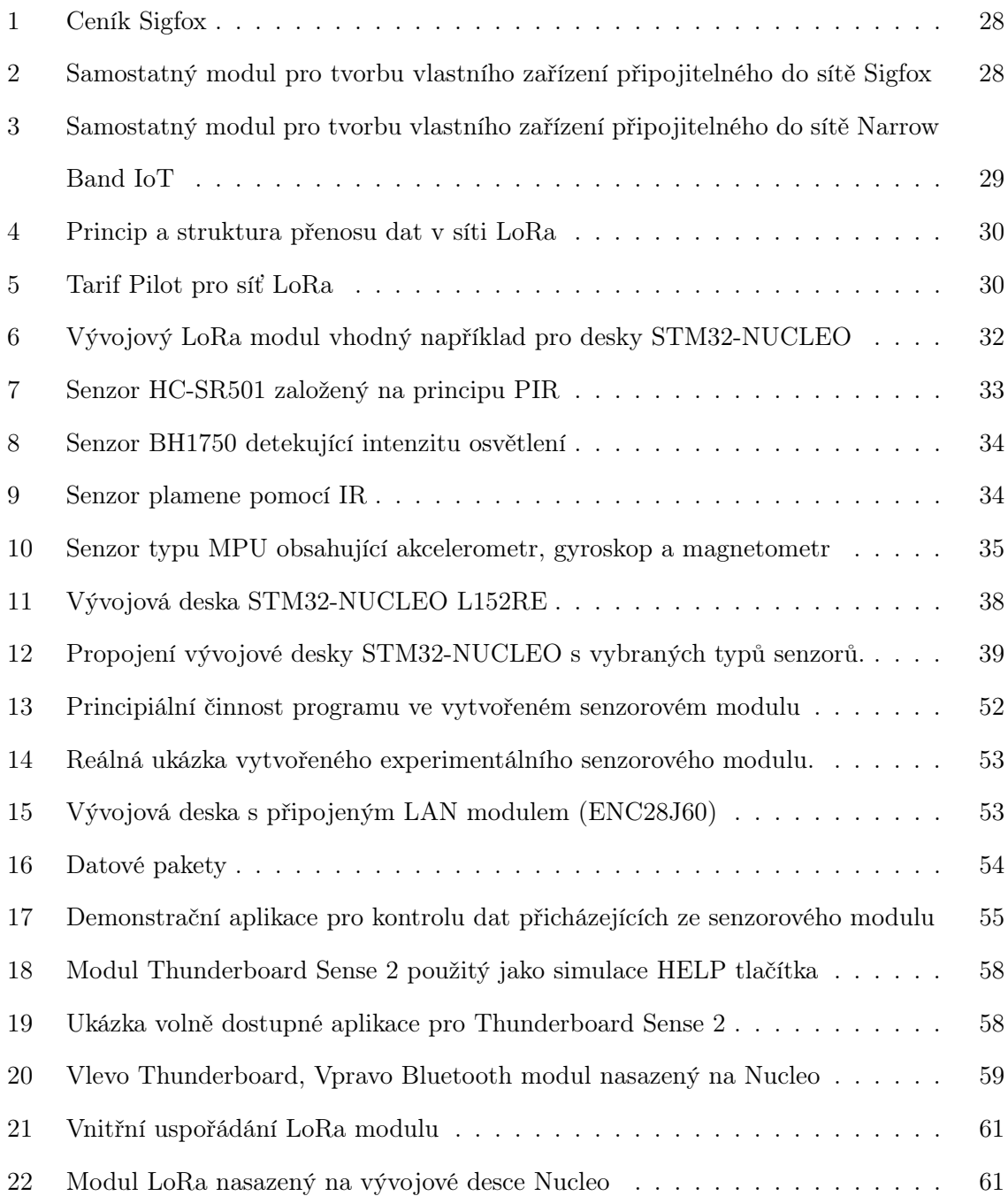

# <span id="page-15-0"></span>Seznam tabulek

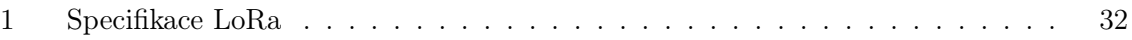

# <span id="page-17-0"></span>Seznam ukázek kódů

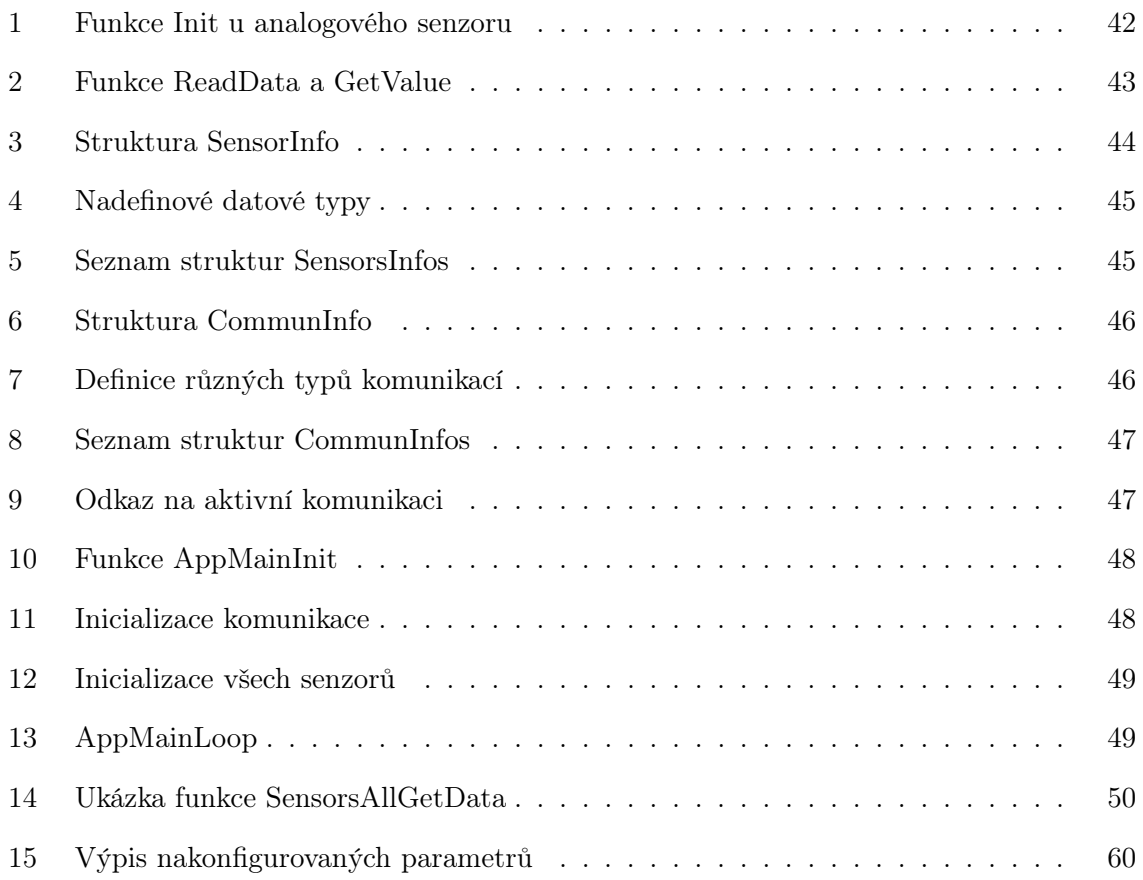

# <span id="page-19-0"></span>Seznam zkratek

ADC Analog Digital Converter

ARM Advanced RISC Machine

FSK Frequency-shif keying

HAL Hardware Abstraction Layer

I2C Inter-Integrated Circuit

IoT Internet of Things

LAN Local Area Network

LPWAN Low Power Wide Area Network

LTE Long Term Evolution

PIR Passive Infrared

SCL Serial Clock

SDA Serial Data

SPI Serial Peripheral Interface

TCP/IP Transmission Control Protocol / Internet Protocol

TTL Transistor-Transistor-Logic

USART Universal Synchronous / Asynchronous Receiver and Transmitter

USB Universal Serial Bus

# <span id="page-21-0"></span>1 Úvod

Pojem Internet věcí (Internet of Things, IoT) se v dnešní době skloňuje a používá stále častěji. Internet věcí poprvé definoval britský inženýr Kevin Ashton v roce 1999, který se proslavil technologií pro identifikaci zboží (čárové kódy). Ovšem s myšlenkou o I=Internetu věcí přišla již v 60. letech 20. století společnost Coca-Cola. Ta zprovoznila automat umožňující samostatně monitorovat stav chlazení umístěných nápojů a rovněž informovat o jejich počtu. Takových pokusů by se však v historii našlo samozřejmě mnohem více.

Nicméně, dalším významným rokem byl rok 2008, kdy se ve Švýcarsku uskutečnila konference firmy Cisco. Tam zaznělo, že počet zařízení připojených do Internetu přesáhl počet obyvatel žijících na celém světě. Velký zlom nastal ovšem v roce 2011, kdy příchod protokolu IPv6 zajistil dostatek IP adres pro všechna zařízení.

V dnešní době už je Internet věcí rozšířen skutečně do mnoha odvětví. Počínaje průmyslem, přes zdravotnictví, finančnictví až po rodičovství a samozřejmě i domácí dohledy [\[1\]](#page-65-1).

# <span id="page-23-0"></span>2 Cíle práce

Bakalářská práce je zaměřena na tvorbu experimentálního modulu se základními senzory nejčastěji používanými pro dohled nad samostatně žijícími staršími lidmi. Jsou tedy demonstračně použity různé komunikační kanály, jejich protokoly a na ně připojené koncové senzory. Tato práce byla brána jako vzor dle aktuálních potřeb projektů řešených vedoucím práce.

Jednotlivé cíle práce, podle zadání, jsou následující:

• A, Zmapujte u nás veřejně dostupné IoT technologie / sítě (LoRa, SigFox, ...) vhodné pro zmíněný účel (dostupnost, jednoduchost, podpora, výrobci, vlastní koncové zařízení, cena přístupu, ...).

• V kapitole IoT sítě budou zmapovány a vybrány nejdostupnější veřejné IoT sítě. Jedná se zde o sítě Sigfox, NB-IoT a LoRa. U každé sítě jsou uvedeny jejich vlastnosti a samozřejmě jejich výhody a nevýhody.

• B, Prostudujte možnost tvorby vlastního domácího / experimentálního zařízení (se senzory) připojitelného přímo do takovéto již existující (veřejné) sítě.

• Tato problematika je zpracována v další části práce, kde jsou popsány technické specifikace vybraných senzorů a komunikací, schéma zapojení a popis zvoleného vývojového prostředí.

• C, Navrhněte a vytvořte jednoduchou verzi (vlastního) koncového zařízení připojitelného do již existující IoT sítě (sítí) sloužící jako domácí tzv. gateway. Tedy umožňující současný sběr hodnot i z několika lokálních jednoduchých / experimentálních senzorů pro sdružení jejich výstupu za účelem minimalizace přenášených dat a tím snížení nákladů na připojení do cílové IoT sítě.

• V kapitole Základní návrh, je uveden použitý typ hardwaru a ukázky části kódů, které vedou na správnou konfiguraci celého zařízení.

Tato bakalářská práce se nevěnuje následujícím tématům:

- Zabezpečení přenosu dat
- Spolehlivosti přenosu
- Celkové dokumentaci pro výrobu zařízení

Výstupem této práce je čistě experimentální zařízení pro ověření možnosti sběru dat z několika různých senzorů, připojitelných pomocí různých sběrnic. Nejedná se tedy o celkové a zcela hotové zařízení a kompletní dokumentaci.

# <span id="page-25-0"></span>3 Základní pojmy

Pokusme si během následujících řádků vyjasnit pojmy k tomuto tématu související a pochopit, co Internet věcí znamená, nebo jak je definován. Jedním z důležitých pojmů je Síť. V mnoha případech je to bráno jako představa Internetu, tzn. celosvětový systém propojených počítačových sítí pracujících nejčastěji na protokolu TCP/IP. Dá se ale vytvořit i LAN (lokální domácí síť), ve které mohou různé objekty (většinou nějaké malé počítače) spolu přímo komunikovat a posílat další zprávy do Internetu. Tím se dostáváme k dalšímu důležitému pojmu, kterým je věc resp. objekt. V případě IoT se za objekty nejčastěji považují senzory mající vlastní elektroniku a software s možností snímaní různých fyzikálních veličin. Tyto informace pak následně sdílí s ostatními objekty v síti, anebo je pouze přeposílají dále pro další zpracování, nebo vyhodnocení. Nicméně za další objekty mohou být už brány i složitější stroje, vozidla, domácí spotřebiče apd.

Je tedy patrné, že v případě Internetu věcí nepůjde pouze o samotné objekty, ale i o data, tedy informace, které si jsou schopny i mezi sebou přeposlat. Nyní je možné dát dohromady definici, která dle [\[2\]](#page-65-2) zní:

Definice 1. Internet věcí představuje systém, ve kterém si objekty vyměňují data přes síť Internet. Objekty mohou mít libovolnou topologii a uspořádání za účelem dosažení vyšších cílů.

Nezbytnou součástí Internetu věcí a senzorů je mikrokontrolér. Mikrokontroléry jsou charakteristické tím, že mají program i data uložená ve vlastní paměti, integrované (většinou) v jednom pouzdru spolu s potřebnými I/O perifériemi. Existuje spousta rodin mikrokontrolérů dostupné se šířkou sběrnic v rozsahu 8 bitů až 32 bitů. Jednotlivé rodiny se mohou velmi lišit v počtu a kombinací různých interních periferií, velikostí pamětí, atd. Mezi největší světové výrobce mikrokontrolérů dnes patří například Microchip, Atmel (dnes již součást Microchip), Analog Devices, Freescale (dříve Motorola, dnes již NXP), NXP (Philips), ST Microelectronics, Texas Instruments a mnoho dalších.

Další definice nejvíce používaných pojmů nezbytné pro práci:

- Senzor součástka, která snímá libovolnou fyzikální veličinu a je připojena na lokální komunikaci většinou mikroprocesoru.
- Lokální sběrnice způsob komunikace mezi senzorem a mikroprocesorem obsaženým z modulu, toto většinou na velmi krátkou vzdálenost (I2C, SPI, viz kapitola Způsoby přenosu dat)
- Modul celkové zařízení obsahující senzory a je připojené na externí komunikační kanál
- Externí komunikace komunikace z modulu na větší vzdálenost do (většinou výkonného) koncového zařízení (USART, LAN, LORA)

# <span id="page-27-0"></span>4 IoT sítě

Následující kapitola se bude zabývat dostupnými IoT sítěmi. Bude kladen důraz na výhody, nevýhody a vhodnost použití právě pro domácí dohled.

#### <span id="page-27-1"></span>4.1 Sigfox

První z rozšířených a dostupných IoT sítí je od francouzské firmy  $\text{SigFox}^1$  $\text{SigFox}^1$ . Tato síť slouží obvykle pro jednosměrnou komunikaci. To lze chápat takto, pokud bychom obdrželi od senzoru přes síť Sigfox informaci o požáru v domácnosti (tedy směrem ven), tak již nejsme schopni přes síť Sigfox spustit hlášení / akci v domácnosti (tedy směrem dovnitř).

Celá technologie spadá do takzvané LPWAN kategorie. Sigfox využívá bezlicenční pásmo 868 MHz pro Evropu a může poslat maximálně 140 zpráv o délce 12 bytů a přijmout pouze 4 zprávy o délce 8 bytů za den. V době přenosu však zpráva zabírá pouze 100 Hz z celkového pásma. To snižuje přenosovou rychlost. Tím, že se kombinuje nízká přenosová rychlost a malý objem dat, se velmi snižuje spotřeba energie daného zařízení. Díky tomu zařízení vydrží několik let, což je velká výhoda.

Sigfox rovněž velmi šikovně řeší spolehlivost a zabezpečení přenosu. Jsou odesílány vždy tři kopie té samé zprávy na třech různých frekvencích zvolené z pseudonáhodné sekvence, a proto v podstatě nemůže dojít ke ztrátě zprávy.

Dosah signálu u přímé viditelnosti mezi anténami může činit až 200 km. V krajině 30-50 km a v zastavěné oblasti 3-10 km.

Tato síť má i své nevýhody. První už byla popsána výše, a to je problém s jednosměrnou komunikací. Další nevýhoda pramení z nízké přenosové rychlosti, kdy je téměř nereálné přenášet fotky, či videa např. z bezpečnostních kamer. Poslední nevýhodou je zpoplatnění služby operátorem.

Vzhledem k výše popsaným výhodám a nevýhodám se tato síť jeví jako nevhodná pro účely domácího hlídače a to zejména kvůli omezení kapacity přenosu signálu.

Zde je na obrázku [1](#page-28-1) ukázka cen a tarifů [\[3\]](#page-65-3).

<span id="page-27-2"></span><sup>1</sup> <https://sigfox.cz/cs>

# <span id="page-28-1"></span>Základní ceník konektivity

Do 1000 zařízení

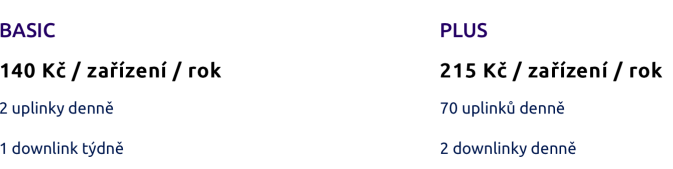

**ULTRA** 247 Kč / zařízení / rok 140 uplinků denně 4 downlinky denně

Obrázek 1: Ceník Sigfox

Na obrázku [2](#page-28-2) je ukázka jednoho z mnoha modulů. Jedná se o modul LYNX BEE Sigfox Module RCZ1 [\[4\]](#page-65-4), který je možné připojit k další rozšiřující desce. Cena takového modulu se pohybuje okolo \$30.

<span id="page-28-2"></span>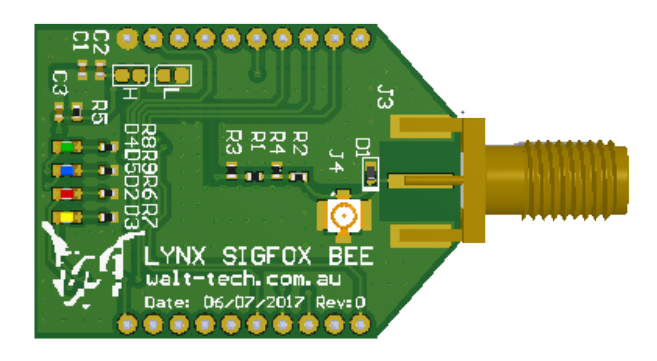

Obrázek 2: Samostatný modul pro tvorbu vlastního zařízení připojitelného do sítě Sigfox

# <span id="page-28-0"></span>4.2 NB-IoT

Narrow Band IoT je další ze sítí spadající do třídy LPWAN. Na rozdíl proti Sigfox poskytuje schopnost obousměrné a častější komunikace. Tato technologie využívá úzké pásmo LTE. Stačí tedy pouze upravit software na nynějších vysílačích. Díky tomu má téměř 100% pokrytí. Tato technologie spadá pod globálního operátora a služba je tedy vždy zpoplatněna. Což lze považovat asi za největší nevýhodu.

Jedním z možných modulů pro připojení je deska NB IOT CLICK [\[5\]](#page-65-5), která je na obrázku [3.](#page-29-1)

<span id="page-29-1"></span>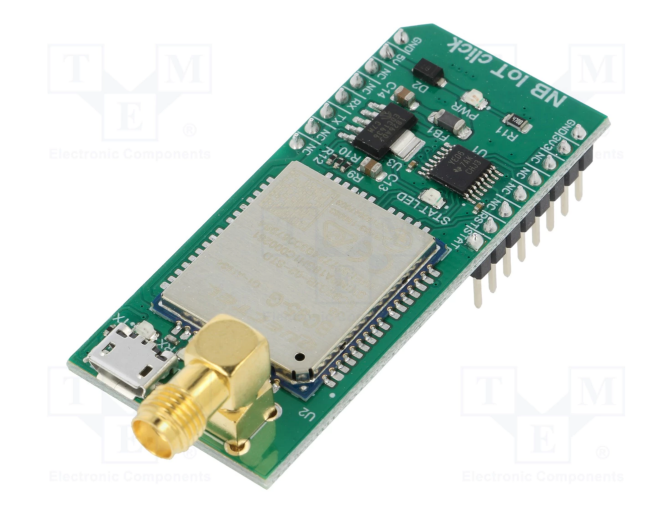

Obrázek 3: Samostatný modul pro tvorbu vlastního zařízení připojitelného do sítě Narrow Band IoT

# <span id="page-29-0"></span>4.3 LoRa

Long Range<sup>[2](#page-29-2)</sup> [\[6\]](#page-65-6) je síť s ultra nízkými požadavky na spotřebu energie s obousměrnou komunikaci. Jedná se o standard fyzické vrstvy pro rádiovou komunikaci využívající jako Sigfox rovněž nelicencované pásmo 868 MHz a přenosová rychlost se pohybuje od 300 bit/s do 50 000 bit/s. Využívá modulaci FSK, díky které je vytvořen velký dosah. LoRa, narozdíl od Sigfoxu nebo NB-IoT vznikla spoluprací více subjektů, což nabízí výhodu, že tato technologie umí využívat zařízení od různých výrobců.

Jak je vidět na obr. [4,](#page-30-0) tak architektura je uspořádána do tzv. mesh a každý senzor je připojen na gateway (výchozí bránu). Odtud jsou příchozí pakety přeposílány do cloudového serveru.

IoT síť LoRa na českém území provozuje společnost České Radiokomunikace<sup>[3](#page-29-3)</sup>. Cena za připojení je individuální a závislá na mnoha faktorech jako jsou počet připojených zařízení, počet odchozích a příchozích zpráv za den. Nicméně existuje základní tarifní balíček Pilot, jehož cena je 200 Kč/měsíc, viz obrázek [5.](#page-30-1) Ovšem lze také použít celosvětově dostupnou platformu The Things Network[4](#page-29-4) , odkud je možné připojit se k jíž existujícím gateway.

<span id="page-29-3"></span><span id="page-29-2"></span> $\frac{2}{\text{https://lora-alliance.org}}$  $\frac{2}{\text{https://lora-alliance.org}}$  $\frac{2}{\text{https://lora-alliance.org}}$ 

<span id="page-29-4"></span> ${}^{3}$ <https://www.cra.cz>

<sup>4</sup> <https://www.thethingsnetwork.org>

<span id="page-30-0"></span>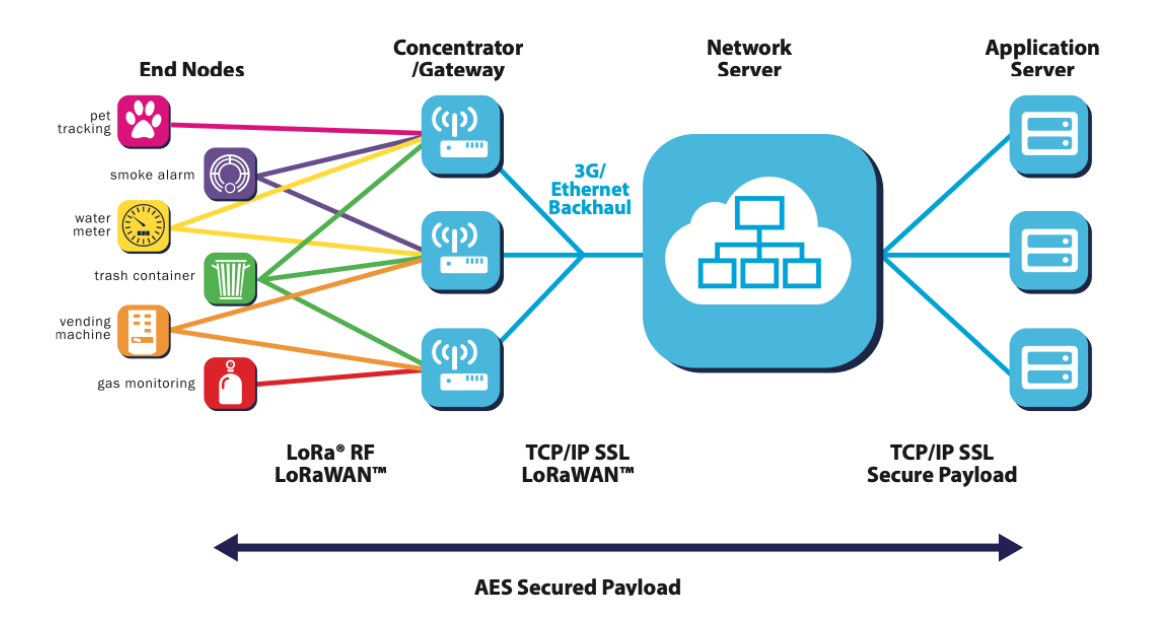

Obrázek 4: Princip a struktura přenosu dat v síti LoRa

<span id="page-30-1"></span>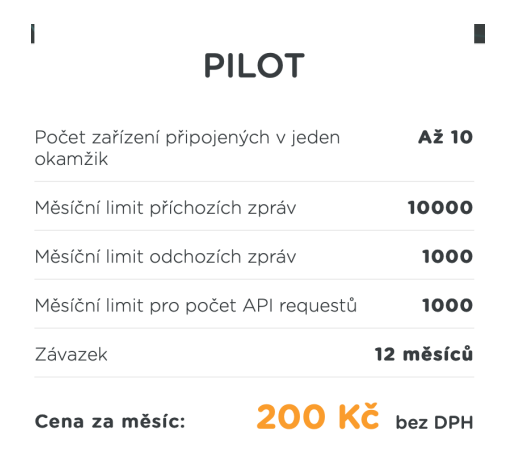

Obrázek 5: Tarif Pilot pro síť LoRa

# <span id="page-31-0"></span>4.4 Třídy LoRa

Zařízení pro LoRa technologie je možné rozdělit do následujících tříd:

# <span id="page-31-1"></span>4.4.1 Třída A

- Nejvíce úsporná zařízení
- podpora obousměrné komunikace pro všechna zařízení
- každý uplink je následovaný dvěma rámci pro příjem dat

## <span id="page-31-2"></span>4.4.2 Třída B

• otevírají mimořádná přijímací okna v danou dobu

# <span id="page-31-3"></span>4.4.3 Třída C

• přijímací okna jsou otevřená téměř nepřetržitě a zavírají se pouze při vysílání

<span id="page-32-1"></span>Pro shrnutí jsou v tabulce [1](#page-32-1) uvedeny technické specifikace LoRa.

| technologie          | Spread Spectrum                  |  |  |
|----------------------|----------------------------------|--|--|
| modulace             | FSK                              |  |  |
| počet kanálů         | 10                               |  |  |
| velikost zprávy      | 256 bytů                         |  |  |
| rychlost přenosu     | $250$ bps - $50$ kbps            |  |  |
| přenosové pásmo UP   | $125/250$ kHZ                    |  |  |
| přenosové pásmo DOWN | 868 MHz                          |  |  |
| počet zpráv za den   | neomezený                        |  |  |
| vysílací výkon       | $25 \text{ mW} / 14 \text{ dBm}$ |  |  |
| citlivost            | $-140$ dBm                       |  |  |
| zisk                 | $165$ dBm                        |  |  |
| výdrž baterie        | $5-15$ let                       |  |  |

Tabulka 1: Specifikace LoRa

Se zařízením LoRa se budeme zabývat i v další části této práce. Zde je ukázka na obrázku [6](#page-32-0) právě rozšiřujícího modulu LoRa [\[7\]](#page-65-7) k vývojové desce typu STM32-Nucleo. Vytvářený modul sbírá data ze senzorů a data jsou přenášena přes zvolené komunikační rozhraní do počítače pro jejich další zpracování.

<span id="page-32-0"></span>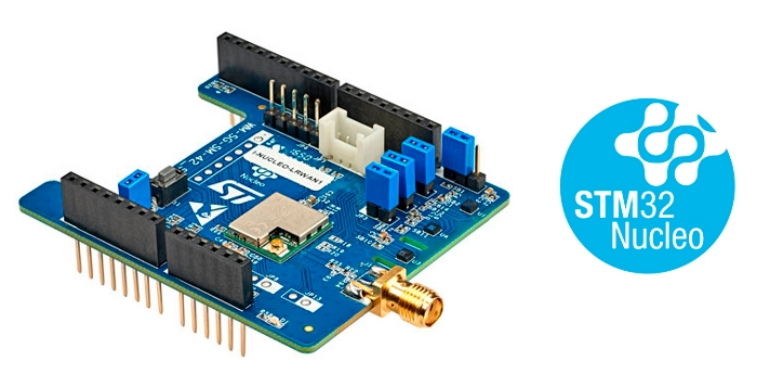

Obrázek 6: Vývojový LoRa modul vhodný například pro desky STM32-NUCLEO

# <span id="page-33-0"></span>5 Základní návrh

Následující kapitola popisuje základní návrh celého vytvářeného senzorového modulu, který byl inspirován [\[8\]](#page-65-8), [\[9\]](#page-65-9). Základním návrhem je myšleno sběr dat ze senzorů a přes lokální sběrnice (I2C, SPI, . . . ) jejich poslání do centrály modulu, v našem případě mikrokontrolér L152RE. Dále odeslání dat (i částečně předzpracovaných) přes externí komunikaci USART / LAN / LORA do (většinou vzdáleného) počítače a zobrazení aktuálních hodnot v demonstrační aplikaci.

#### <span id="page-33-1"></span>5.1 Použité senzory

Níže budou popsány jednotlivé senzory, které byly vybrány jako vzorové pro tuto práci. Jedná se tedy o typické příklady, které by u realizace domácího hlídače nad staršími osobami mohly být nejčastěji zastoupeny. Vzorové senzory byly rovněž vybrány tak, aby zastupovali nejčastěji používané lokální sběrnice pro přenos dat ze senzorů do mikropočítače.

#### <span id="page-33-2"></span>5.1.1 HC-SR501 - Senzor pohybu PIR

Prvním použitým senzorem, viz obr. [7,](#page-33-3) je PIR čidlo pro nejzákladnější detekci pohybu [\[10\]](#page-65-10). Výstup z tohoto čidla je digitální (ano/ne). Pokud čidlo zaznamená pohyb, signalizuje toto pomocí 3,3 V logiky, tedy logickou jedničkou a pokud žádný pohyb nezaznamená, je na výstupu logická nula (0V). Snímací rozsah je až 110◦ a 7 metrů.

<span id="page-33-3"></span>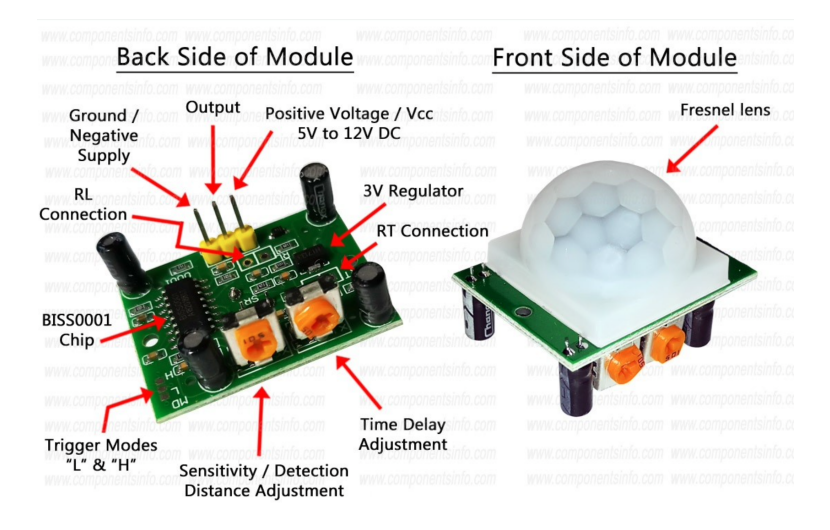

Obrázek 7: Senzor HC-SR501 založený na principu PIR

<span id="page-34-2"></span>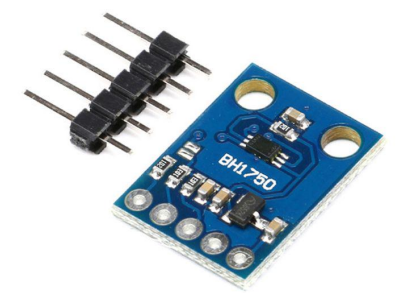

<span id="page-34-3"></span>Obrázek 8: Senzor BH1750 detekující intenzitu osvětlení

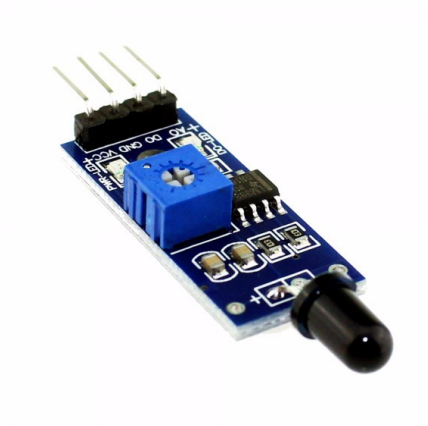

Obrázek 9: Senzor plamene pomocí IR

# <span id="page-34-0"></span>5.1.2 BH1750 - Senzor detekující intenzitu osvětlení

Tento senzor slouží k detekci intenzity osvětlení [\[11\]](#page-66-0). Senzor používá sběrnici I2C. Rozsah hodnot je 1-65535 lx. Napájecí napětí by nemělo přesáhnout 4,5 V.

# <span id="page-34-1"></span>5.1.3 Infračervený senzor plamene

Dalším důležitým senzorem, který by při dohledu nad samostatně žijícími lidmi neměl chybět je detektor plamene [\[12\]](#page-66-1). Senzor detekuje světlo o vlnové délce 760 nm. Detekční vzdálenost může být až 80 cm a snímací úhel až 60◦ . Výstupní hodnoty se dají vyčíst buďto přes digitální pin formou logické 1 a 0 (nastavena prahová úroveň), nebo přes analogový pin (přímý analogový výstup senzoru).

<span id="page-35-4"></span>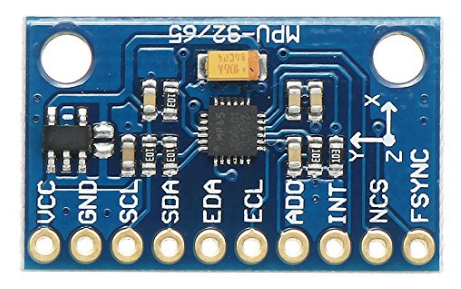

Obrázek 10: Senzor typu MPU obsahující akcelerometr, gyroskop a magnetometr

#### <span id="page-35-0"></span>5.1.4 MPU9255 - Senzor pohybu

Posledním použitým senzorem je tří-osý akcelerometr [\[13\]](#page-66-2) (obsahující i gyroskop a magnetometr, ty však nejsou využity). Výstupní data lze přenášet sériově jak přes I2C, tak SPI. Napájecí napětí je v rozmezí 2,4 - 3,5 V. Ten je vhodný například pro detekci pohybu některých předmětů (postel, křeslo, . . . ).

#### <span id="page-35-1"></span>5.2 Způsoby přenosu dat

Senzory a další periferie komunikující s mikrokontrolérem mohou mít buď analogové (jednodušší senzory) nebo digitální rozhraní (složitější senzory).

V případě analogového výstupu zpracováváme data prostřednictvím interního nebo externího AD převodníku. V případě, že se jedná o digitální přenos dat, pak jsou v dnešní době nejrozšířenější tyto (lokální) sběrnice.

# <span id="page-35-2"></span>5.3 Lokální sběrnice pro senzory

#### <span id="page-35-3"></span>5.3.1 SPI

Při použití této sběrnice lze data současně odesílat a přijímat. SPI je typu "single master", tedy na sběrnici je přítomný právě pouze jeden řídící obvod. Všechny ostatní jsou typu slave (podřízení). Pro komunikaci slouží čtyři vodiče.

• SCK - Serial Clock (hodinový signál, poskytuje master)

- SDO Serial Data Out (datový výstup, z master do slave), MOSI
- SDA Serial Data In (datový vstup, ze slave do masteru), MISO
- SS Slave Select (výběr cílového obvodu typu slave)

K inicializaci SPI je nezbytné toto nastavení:

- typ MASTER řídící režim, pin SCK nastaven jako výstup
- typ SLAVE řízený režim, pin SCK nastaven jako vstup
- přenosová rychlost
- klidová úroveň signálů
- hrana hodinového signálu výstup dat na sestupnou nebo vzestupnou hranu hodinového signálu
- okamžik vzorkování dat na sběrnici uprostřed nebo na konci odesílaných dat

#### <span id="page-36-0"></span>5.3.2 I2C

Proti SPI sběrnici je I2C typu "multimaster". Nevyužívá se zde adresace pomocí signálu chip select, ale každé připojené zařízení obsahuje svoji vlastní komunikační adresu. Pro komunikaci slouží pouze dva vodiče:

- SDA, data (obousměrná linka)
- SCL, hodiny (poskytuje právě řídící obvod / master)

# <span id="page-36-1"></span>5.4 Externí komunikace

#### <span id="page-36-2"></span>5.4.1 USART

USART je sériové rozhraní, sloužící ke komunikaci mikrokontroléru s ostatními jednotkami. K dispozici jsou tři módy:

- Asynchronní (full duplex)
- Synchronní Master (half duplex)

• Synchronní - Slave (half - duplex)

Hlavní parametry jsou:

- 8 nebo 9 datových bitů
- 1 nebo 2 stop bity
- podpora parity
- Fractional baud rate generator

Tento typ komunikace by byl vhodný například v případě existence několika samostatných vzájemně propojených senzorových modulů, kdy je pouze jeden senzorový modul připojen do sítě pro externí komunikaci (LAN / LoRa).

### <span id="page-37-0"></span>5.4.2 BlueTooth

Používá se pro přenos dat mezi mobilními zařízeními nižší rychlostí, obvykle 1 – 2 Mb/s a na kratší vzdálenost (maximálně desítky metrů).

Tento typ komunikace v senzorovém modulu je využitelný zejména pro příjem informací / dat z tzv. nositelných senzorů (tep, okysličení, . . . ) nebo ze mobilních zařízení pro přivolání pomoci (help-tlačítka).

#### <span id="page-37-1"></span>5.5 Použitý hardware pro vývoj modulu

#### Nucleo STM32-L152RE

Použitým mikrokontrolérem je STM32L152 [\[14\]](#page-66-3) umístěný na vývojové desce nazvané STM32 Nucleo-L152RE. Tato vývojová deska je od již zmíněné společnosti ST Microelectronics. Jedná se procesor typu ARM Cortex-M3 spadající do kategorie Ultra-low-power. Procesor disponuje dvěma AD převodníky, dvěma rozhraní pro komunikaci na periferii I2C, 5x USART, 3x SPI a USB. Dále obsahuje FLASH paměť pro vlastní program o velikosti 512 kB. Rovněž je na vývojové desce k dispozici debugger a vestavěný programátor, připojitelný přes mini USB k počítači (tvorba a ladění aplikace).

<span id="page-38-2"></span>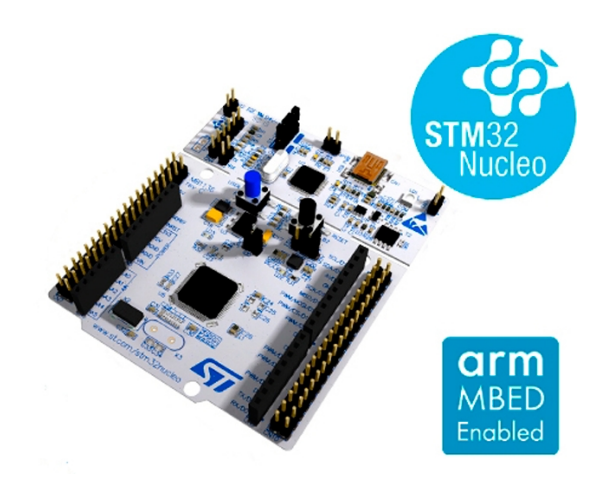

Obrázek 11: Vývojová deska STM32-NUCLEO L152RE

# <span id="page-38-0"></span>5.6 STM32CubeIDE

Celý projekt je vytvářen v prostředí STM32CubeIDE od společnosti ST Microelectronics [5](#page-38-3) (dostupný zdarma). Uvedený software je vhodný pro procesory typu ARM rodiny STM32 použité dále v této práci. Jako programovací jazyk jsem zvolil C [\[15\]](#page-66-4).

# <span id="page-38-1"></span>5.6.1 HAL knihovny

Při vytváření projektů pomocí STM32CubeIDE jsou využívány knihovny HAL [\[16\]](#page-66-5) zajišťující dostatečnou univerzálnost vytvořeného programového kódu pro libovolný procesor typu ARM z rodiny STM32 od společnosti ST Microelectronics. Výhodou těchto knihoven je dokonalé vzájemné propojení mezi aplikační a hardwarovou vrstvu. Například pro inicializaci periférie používající SPI nemusíme dle datasheetu složitě konfigurovat registry procesoru, ale při tvorbě projektu (případně i v grafickém návrhu mikroprocesoru) zvolíme pouze příslušný pin a jím využívaný typ komunikace. Po vygenerování projektu je v souboru main.c již vytvořená inicializační funkce, a tu tedy pouze využijeme.

<span id="page-38-3"></span><sup>5</sup> [https://www.st.com/content/st\\_com/en.html](https://www.st.com/content/st_com/en.html)

#### <span id="page-39-0"></span>5.7 Schéma zapojení senzorů v modulu

Na obrázku [12](#page-39-1) je uvedeno připojení jednotlivých demonstračních senzorů k periferiím mikrokontroléru. Jedním z cílů této práce bylo rovněž poskytnout připojení senzorů přes různé typy nejčastěji používaných lokálních sběrnic. Proto detektor pohybu je připojen na digitální vstup a detektor plamene na analogový vstup. Senzor pro detekci osvětlení je připojen pomocí I2C a akcelerometr přes SPI sběrnici.

<span id="page-39-1"></span>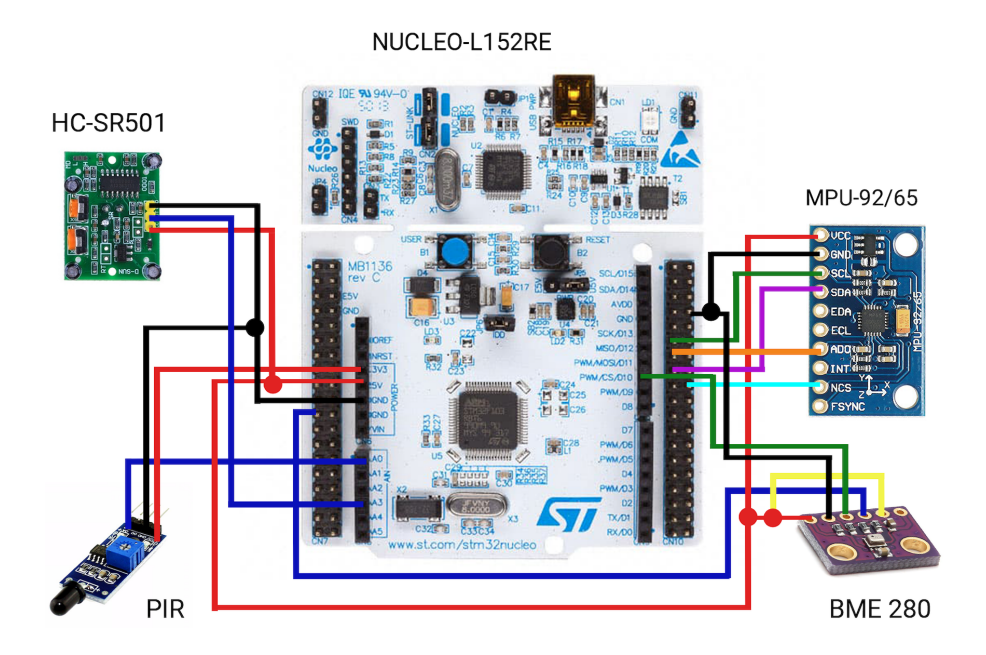

Obrázek 12: Propojení vývojové desky STM32-NUCLEO s vybraných typů senzorů.

# <span id="page-41-0"></span>6 Programové vybavení modulu

Program pro mikroprocesor je složen z několika hlavních částí:

- A) Zdrojové soubory pro senzory a lokální sběrnice
- B) Definice / vyplnění struktur pro použité senzory
- C) Zdrojové soubory pro externí komunikace
- D) Definice / vyplnění struktur pro použité komunikace
- E) Hlavní programová smyčka
- F) Celkové nastavení činnosti

Dále budou popsány jednotlivé části programového vybavení podrobněji doplněné vždy s ukázkami částmi kódů.

Jedním z důležitých souborů je Def0Global.h, ve kterém jsou zahrnuty všechny hlavičkové soubory. Tím se zajistí větší přehlednost a jednoduchost celého projektu. Tento soubor je zahrnut vždy v každém souboru.

#### <span id="page-41-1"></span>6.1 Zpracování dat ze senzorů

#### <span id="page-41-2"></span>6.1.1 Nastavení periferií a sběrnic

V projektu je vytvořený adresář AppSensors, ve kterém jsou zdrojové soubory .c a hlavičkové soubory .h k nastavení periferií pro vstupy dat a lokální sběrnice pro výše zmíněné typy senzorů.

Jak již bylo zmíněno, všechny použité senzory mají vlastní zdrojové soubory. Tyto zdrojové soubory obsahují vždy tři funkce. Init() , ReadData() a GetValue(). První zmíněná funkce Init() se volá pouze jednou, a to na začátku spuštění běhu programu. Jejím cílem je inicializovat daný senzor, periferie a lokální sběrnici. Je datového typu EnBool, což nám umožňuje použít návratovou hodnotu EnTRUE při úspěšné inicializaci, nebo EnFALSE, pokud něco selže.

Následující ukázka [1](#page-42-0) je inicializace analogového vstupu použitého pro IR detektor plamene. Inicializační funkce AnalogInit() se díky programu STMCubeIDE vygeneruje sama, kde si také zvolíme příslušný port a pin, na kterém se má nakonfigurovat AD převodník.

```
1 ADC_HandleTypeDef hadc;
2 // interni ulozeni hodnoty prectene z externiho senzoru
3 uint32_t adc_val;
4 // inicializace AD prevodniku (senzor s analogovym vstupem)
5 EnBool AnalogInit()
6 \overline{f}7 ADC_ChannelConfTypeDef sConfig = {0};
8 //konfigurace AD prevodniku
9 hadc.Instance = ADC1;
10 hadc.Init.ClockPrescaler = ADC_CLOCK_ASYNC_DIV1;
11 hadc.Init.Resolution = ADC_RESOLUTION_12B;
12 hadc.Init.DataAlign = ADC_DATAALIGN_RIGHT;
13 // a dalsi inicializace
14 if (HAL_ADC_Init(&hadc) != HAL_OK)
15 {
16 return EnFALSE;
17 }
18 sConfig.Channel = ADC_CHANNEL_0;
19 sConfig.Rank = ADC_REGULAR_RANK_1;
20 sConfig.SamplingTime = ADC_SAMPLETIME_4CYCLES;
21 if (HAL_ADC_ConfigChannel(&hadc, &sConfig) != HAL_OK)
22 f
23 return EnFALSE;
24 }
25 return EnTRUE;
26 }
```
Ukázka kódu 1: Funkce Init u analogového senzoru

#### <span id="page-43-0"></span>6.1.2 Čtení hodnot ze senzorů

Poté co proběhne úspěšná inicializace daného senzoru, běh programu přejde do opakovaného volání funkcí ReadData() a GetValue(). Funkce ReadData vrací pouze datový typ EnBool. Funkce vyčte hodnotu z připojeného reálného senzoru a uloží ji do interní vyrovnávací paměti ve zdrojovém souboru příslušného senzoru, ovšem vrací nám pouze  $EnTRUE$  v případě, že vyčtení hodnoty bylo úspěšné a EnFALSE pokud ne. Poslední funkcí je již zmíněná funkce GetValue. Ta už vrací určitý datový typu, např. uint8\_t, uint16\_t a vrací tedy již skutečnou hodnotu pro další použití. Funkce ReadData tedy v podstatě pouze vyčte data ze senzoru po sběrnici, uloží je do interní proměnné ve zdrojovém souboru a signalizuje, zda data byla skutečně ze senzoru získána. Ovšem funkce GetValue interně použije již data přečtená ze senzoru, převede je na výstupní formát (upraví jednotky, přesnost, . . . ) a poskytne je pro další zpracování (například vyslání z modulu).

V ukázce [2](#page-43-1) je typický příklad pro námi používaný analogový senzor. Nejprve voláme EnBool AnalogReadData(). Pokud vše proběhne správně, hodnota naměřená na pinu AD převodníku se uloží do proměnné adc\_val a vrátí EnTRUE. Poté běh programu přejde do funkce uint16\_t AnalogGetValue() a vrátí nám proměnnou adc val. Toto rozdělení na dvě samostatné funkce je z důvodu celkové jednoduchosti možnosti snadné detekce selhání čtení hodnoty v periférii.

```
// cteni dat / hodnoty z realneho sensoru
2 EnBool AnalogReadData()
3 {
        4 HAL_ADC_Start (&hadc) ; //start ADC
5 HAL_ADC_PollForConversion (&hadc, 100); // pockej na konverzi
6 adc_val = HAL_ADC_GetValue (&hadc); // vycti hodnotu
        HAL_ADC_Stop (&hadc); //stop adc
8 return EnTRUE; // pokud se to povedlo, vrat EnTRUE
9 }
10
11
12
13
14
```

```
15 // vraceni dat / hodnoty pro odeslani z modulu
16 uint16_t AnalogGetValue()
17 {
18 // zde muze byt uprava, korekce hodnoty pred jejim vydanim
19 return adc_val;
20 }
```
Ukázka kódu 2: Funkce ReadData a GetValue

Obdobným způsobem jsou vytvořeny trojice funkcí i pro další typy použitých senzorů / lokálních sběrnic.

#### <span id="page-44-0"></span>6.2 Definice struktur pro senzory

Abychom byli schopni data ze senzorů periodicky zpracovávat je vhodné všechny senzory nějak z pohledu aplikace definovat. Do projektu jsem vložil dva nové soubory s názvem SensorMain.c(.h). Nejprve jsem v souboru SensorMain.h vytvořil strukturu s názvem SensorInfo, viz ukázka [3,](#page-44-1) popisující každý použitý senzor. Ta obsahuje šest prvků – ID (pořadové číslo senzoru), dataType (datový typ), odkaz na funkci Init, odkaz na funkci ReadData, odkaz na funkci GetValue a rovněž příznak zda je senzor povolen / aktivní.

```
typedef struct
2 {
3 uint8_t id;// poradove cislo sensoru 1,2,4.....
4 EnStatus status; //enable/disable
5 uint8_t dataType; //datovy typ
6 EnBool (*PtrInit)(void); // ukazatel na funkci Init
        EnBool (*PtrReadData)(void); // ukazatel na funkci ReadData
8 void (*PtrGetValue)(void); // ukazatel na funkci GetData
9 } SensorInfo;
```
Ukázka kódu 3: Struktura SensorInfo

Některé základní datové typy použité při přenosu dat ze senzorů byly nadefinovány, ale lze je v budoucnu zcela libovolně rozšířit podle potřeby:

```
typedef enum
\overline{2} {
3 EnDataTypeBool = 1,
4 EnDataTypeUInt16 = 2,
5 EnDataTypeFloat = 3,
6 EnDataTypeUInt16x3 = 4,
     7 } EnDataType;
```
Ukázka kódu 4: Nadefinové datové typy

Poté je v souboru SensorsMain.c vytvořen seznam struktur nazvaný SensorsInfos složený ze SensorInfo, kde každým řádek představuje nadefinovaný jeden použitý senzor. Zde je uveden příklad definic demonstračních použitých senzorů.

```
SensorInfo SensorsInfos[] =
2 \sim f
3 //id, status, datovy typ, odkaz na Init, odkaz na ReadData, odkaz na GetVlue
4 {1, EnStatusTRUE, EnDataTypeBool, &DigiInit, &DigiReadData, (FuncPtrVoidToVoid)&
      DigiGetValue},
5
6 {2,EnStatusTRUE, EnDataTypeUInt16, &AnalogInit, &AnalogReadData, (FuncPtrVoidToVoid)&
      AnalogGetValue},
7
8 {3, EnStatusTRUE, EnDataTypeUInt16x3, &MPUInit, &ReadAccelGyroMagData, (
      FuncPtrVoidToVoid)&AccelGyroMagGetValue },
9
10 {4, EnStatusTRUE, EnDataTypeUInt16, &I2CInit, &I2CReadData, (FuncPtrVoidToVoid)
      I2CGetValue},
11 };
```
Ukázka kódu 5: Seznam struktur SensorsInfos

Další krokem je již zmíněná inicializace každého z použitých senzoru. To je uskutečněno funkcí SensorsAllInit(), kde pomocí for cyklu procházíme postupně všechny definované senzory, tedy pro ně vytvořené struktury, a na každý voláme jeho inicializační funkci zaznamenanou v příslušné struktuře SensorInfo. Ukázka této funkce je až zde v ukázce [12](#page-49-0) z důvodu dalších nutných vysvětlení.

#### <span id="page-46-0"></span>6.3 Externí komunikace

Cílem práce je mimo jiné využít některé typy externích komunikací pro přenos získaných dat vytvářeným modulem na větší vzdálenosti. V projektu jsou plně použity dvě tyto komunikace –  $USART$  a  $LAN$ . Nicméně následující konfigurace umožní přidání další zcela libovolné vlastní komunikace. Definice komunikace je obdobná jako v případě definice senzorů. Nadefinujeme strukturu nazvanou CommunInfo, jejíž parametry budou id (ident komunikace), ukazatel na funkci Init a funkci Send určitého typu komunikace.

```
typedef struct
2 {
3 uint8_t id; // poradove cislo komunikace 1,2,.....
4 EnBool (*PtrInit)(void); // ukazatel na funkci Init
        EnBool (*PtrSend)(void); // ukazatel na funkci send
6 } CommunInfo;
```
#### Ukázka kódu 6: Struktura CommunInfo

Jako v případě definice datových typů nadefinujeme i komunikace. Opět je možné upravit dle potřeb.

```
typedef enum
2 \left| \right| {
3 EnCmnTypeUSART= 1,
         EnCmnTypeLAN = 2,
5 EnCmnTypeLORA = 3,
6 } EnCmnType;
```
Ukázka kódu 7: Definice různých typů komunikací

Poté nadefinujeme seznam struktur CommunInfos[] obsahující všechny dostupné komunikační kanály.

```
CommonInfo CommunInfos[] =\overline{2} {
3 //typ komunikace, odkaz na Init, odkaz na odeslani
4 { EnCmnTypeUSART, &CmnUSARTInit, &CmnUSARTSend },
           5 { EnCmnTypeLAN, &CmnLanInit, &CmnLanSend },
6 { EnCmnTypeLORA, &CmnLORAInit, &CmnLORASend },
     7 };
```
Ukázka kódu 8: Seznam struktur CommunInfos

Současně je definován odkaz na právě aktivní komunikaci pro její snadné využití v celém projektu.

<span id="page-47-3"></span> $CommonInfo *communActual = NULL;$ 

Ukázka kódu 9: Odkaz na aktivní komunikaci

#### <span id="page-47-0"></span>6.4 Formát datového paketu

Námi vysílaný datový paket je textového tvaru. To znamená, že budeme posílat pouze textové zprávy. Základní formát protokolu je zvolen následovně:

#### [AA TTT D = 1; 2459; 0, 5; 1; 0, 9],

kde AA je adresa zařízení (pokud je použita), TTT je typ paketu (v našem případě DAT, jako datový),  $D$  je název skupiny hodnot v paketu. Zde vždy musí následovat znak =. Poté následují hodnoty ze senzorů oddělené středníkem. Celkový začátek a konec paketu označují hranaté závorky [ ].

#### <span id="page-47-1"></span>6.5 Tvorba vysílaného paketu

Nyní se dostáváme k souboru s názvem AppMain. Ten obsahuje nejprve funkci AppMainInit(). Z této funkce voláme inicializaci zvolené komunikace a inicializaci všech definovaných senzorů. Funkce má následující tvar:

```
void AppMainInit() //Inicializacni funkce volana z main.c pouze jednou
2 {
3 CommunInit(EnCmnTypeUSART); // inicializace vybrane externi komunikace
         SensorsAllInit(); // inicializace vsech senzoru
5 }
```
#### Ukázka kódu 10: Funkce AppMainInit

Tyto dvě funkce mají velmi podobný tvar. Přičemž funkce CommunInit vypadá následovně. Pomocí for cyklu procházíme všechny typy definovaných komunikací, dokud nenarazíme na právě zadanou. Návrat je datového typu EnBool a pokud by tedy inicializace neproběhla korektně, dostaneme návratovou hodnotu EnFalse.

```
EnBool CommunInit(EnCmnType cmnType)
 2 \left| \right| {
3 //prochazime vsechny typy komunikaci
 4 for(int i=0; i<sizeof(CommunInfos)/sizeof(CommunInfo); i++)
5 \qquad \qquad \qquad \qquad \qquad \qquad \qquad \qquad \qquad \qquad \qquad \qquad \qquad \qquad \qquad \qquad \qquad \qquad \qquad \qquad \qquad \qquad \qquad \qquad \qquad \qquad \qquad \qquad \qquad \qquad \qquad \qquad \qquad \qquad \qquad \qquad 6 //vyzvednuti informace o komunikaci
                        CommonInfo comm = CommonInfo; [i];
                        //pokud je to pozadovana komunikace, inicializuj a vrat EnTRUE.
9 if(comm.cmnType == cmnType)
10 \qquad \qquad \qquad \qquad \qquad \qquad \qquad \qquad \qquad \qquad \qquad \qquad \qquad \qquad \qquad \qquad \qquad \qquad \qquad \qquad \qquad \qquad \qquad \qquad \qquad \qquad \qquad \qquad \qquad \qquad \qquad \qquad \qquad \qquad \qquad \qquad \qquad \qquad \qquad \qquad \q11 // inicializace zadaneho typu komunikace
12 comm.PtrInit();
13 // uchovani odkazu na tento typ komunikace
14 communActual = \&communActual = \&comm;
15 // zadana komunikace nalezena
16 return EnTRUE;
17 }
18 }
19 // pozadovany typ komunikace nenalezen
20 return EnFALSE;
21 }
```
Ukázka kódu 11: Inicializace komunikace

Funkce AllSensorsInit má velmi podobný tvar, jen pomocí for cyklu procházíme všechny dostupné senzory, tedy pro ně definované struktury SensorInfo a na každý voláme jeho inicializační funkci zaznamenanou ve struktuře SensorInfo.

```
void SensorsAllInit()
\overline{2} {
3 //projiti vsech definovanych senzoru
4 for(int i=0; i<sizeof(SensorsInfos)/sizeof(SensorInfo); i++)
5 \hspace{2.5cm} \{6 //vyzvednuti informace o senzoru
              SensorInfo sensor = SensorsInfos [i];
              8 //volani jeho inicializacni funkce
9 sensor.PtrInit();
10 }
11 }
```
Ukázka kódu 12: Inicializace všech senzorů

Druhou funkcí v souboru je AppMainLoop(), která je volána opakovaně a volá funkci SensorsAllGetData().

```
void AppMainLoop(). //Funkce volana z main.c opakovane.
2 \left| \right| {
         HAL_Delay(); //cekani mezi odesilanymi pakety
         SensorsAllGetData(); //volani funkce pro ziskani dat
      \boldsymbol{\}}
```
#### Ukázka kódu 13: AppMainLoop

Nyní už můžeme periodicky číst data z jednotlivých senzorů a vytvářet výstupní pakety, které budeme vysílat. Toto se děje právě ve funkci SensorsAllGetData(). Začátek vytváření paketu zajistíme zavolání funkce PaketOutCreateAdrType(0x01, EnPaketTypeDAT), jejíž parametry jsou adresa a typ paketu. Poté do paketu vložíme název jeho datové části pomocí funkce PaketOutAddName(,D", ...). Už zbývá jen postupně vložit hodnoty z jednotlivých senzorů. To je řešeno pomocí přepínače Switch. Funkci GetData, přesněji řečeno kvůli její výstupní hodnotě, je nutno správně přetypovat. Po tomto přetypování už pouze získanou hodnotu zapíšeme do vytvářeného paketu do pomocí funkcePaketOutAddNameInt. Poté už jen ukončíme paket voláním funkce PaketPutEnd() a odešleme přes vybranou komunikaci. Vzorový příklad funkce SensorsAllGetData() vypadá potom následovně:

```
1 void SensorsAllGetData()
\overline{2} {
3 // zacatek vytvareni paketu (asdresa, typ)
4 PaketOutCreateAdrType(0x01, EnPaketTypeDAT);
5 // prvni sensor D = ...6 PaketOutAddName("D\Q0x01");
7
8 // prochazime vsechny senzory
9 for(int i=0; i<sizeof(SensorsInfos)/sizeof(SensorInfo); i++)
10 \qquad \qquad {
11 SensorInfo sensor = SensorsInfos [i];
12 //pokud bude status False, dej do paketu "Dis"
13 if (sensor.status == EnStatusFALSE)
14 \qquad \qquad \qquad \qquad \qquad \qquad \qquad \qquad \qquad \qquad \qquad \qquad \qquad \qquad \qquad \qquad \qquad \qquad \qquad \qquad \qquad \qquad \qquad \qquad \qquad \qquad \qquad \qquad \qquad \qquad \qquad \qquad \qquad \qquad \qquad \qquad \qquad 
15 PaketOutAddNameString(NULL, "Dis\0x00");
16 continue;
17 }
18 //pokud se nepovede precist data nebo je ulozit
19 //napise se do paketu "Nul"
20 if ((sensor.PtrReadData == NULL) || (sensor.PtrGetValue == NULL))
21 \sim 1
22 PaketOutAddNameString(NULL, "Nul\0x00");
23 continue;
24 \qquad \qquad \qquad \qquad25 //pokud je ReadData false, napise se "NaN"
26 if(sensor.PtrReadData() == EnFALSE)27 \qquad \qquad \qquad \qquad28 PaketOutAddNameString(NULL, "NaN\0x00");
29 continue;
30 \}31
32
33
34
```

```
35
36 //prepinac pro prirazeni spravnych datovych typu
37 switch (sensor.dataType)
38 \qquad \qquad \qquad \qquad \qquad \qquad \qquad \qquad \qquad \qquad \qquad \qquad \qquad \qquad \qquad \qquad \qquad \qquad \qquad \qquad \qquad \qquad \qquad \qquad \qquad \qquad \qquad \qquad \qquad \qquad \qquad \qquad \qquad \qquad \qquad \qquad \q39
40 case EnDataTypeBool:
41 {
42 uint8_t val =
43 ((FuncPtrVoidToUInt8)(sensor.PtrGetValue))();
44 // Funkce ve struct prijma void a vraci void.
45 // Ted jsme to pretypovali na prijimani void a vraceni uint8.
46 PaketOutAddNameInt(NULL, val);
47 break;
48 }
49 case EnDataTypeUInt16:
\sim 50 \sim 50 \sim 50 \sim 50 \sim 50 \sim 50 \sim 50 \sim 50 \sim 50 \sim 50 \sim 50 \sim 50 \sim 50 \sim 50 \sim 50 \sim 50 \sim 50 \sim 50 \sim 50 \sim 50 \sim 50 \sim 50 \sim 50 \sim 50 \sim 50 \sim 50 \sim 50 \sim 
51 uint16_t val = ((FuncPtrVoidToUInt16)(sensor.PtrGetValue))();
52 PaketOutAddNameInt(NULL, val);
53 break;
54 }55
56 // Datovy typ pro akcelerometr. Data jsou ulozena ve trech promennych.
57 // Bereme vzdy postupne, prevedeme na float a upravime
58 case EnDataTypeUInt16x3:
\sim 59 \sim 59 \sim 59 \sim 50 \sim 50 \sim 50 \sim 50 \sim 50 \sim 50 \sim 50 \sim 50 \sim 50 \sim 50 \sim 50 \sim 50 \sim 50 \sim 50 \sim 50 \sim 50 \sim 50 \sim 50 \sim 50 \sim 50 \sim 50 \sim 50 \sim 50 \sim 50 \sim 
60 int16_t val1 = ((FuncPtrUInt8ToInt16)(sensor.PtrGetValue))(1);
61 float f1 = (float)val1/16384.0f;
62 PaketOutAddNameFloat(NULL, f1, 2);
63
64 int16_t val2 = ((FuncPtrUInt8ToInt16)(sensor.PtrGetValue))(2);
65 float f2 = (float)val2/16384.0f;
66 PaketOutAddNameFloat(NULL, f2, 2);
67
68 int16_t val3 =((FuncPtrUInt8ToInt16)(sensor.PtrGetValue))(3);
69 float f3 = (float)val3/16384.0f;
70 PaketOutAddNameFloat(NULL, f3, 2);
71 break;
```

```
\overline{72} \overline{)}73 default : {break;}
74 }
75 }
76 // ukonceni paketu
77 PaketOutEnd();
78 // odeslani odpovedi / paketu
79 if (communActual != NULL)
80 {
81 communActual->PtrSend();
82 }
83 }
```
Ukázka kódu 14: Ukázka funkce SensorsAllGetData

### <span id="page-52-0"></span>6.6 Princip vykonávání programu

<span id="page-52-1"></span>Výše byly jednotlivě popsány důležité části projektu. Pro ucelení a ujasnění celého běhu programu byl vytvořen následující diagram, obr. [13,](#page-52-1) právě pro naše použité demonstrační senzory.

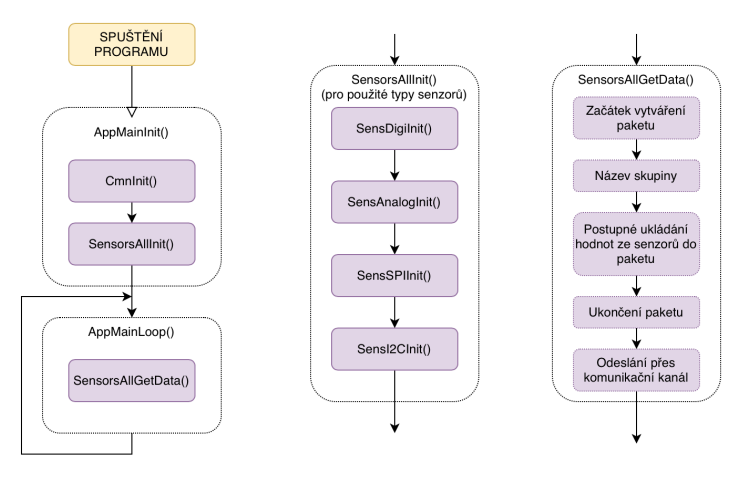

Obrázek 13: Principiální činnost programu ve vytvořeném senzorovém modulu

# <span id="page-53-0"></span>7 Výsledná realizace

Uspořádání projektu po hardwarové stránce bylo velmi jednoduché. Senzory byly propojeny přes nepájivé pole na zvolené porty mikrokontroléru. Celé zhotovené zapojení je na obrázku [14.](#page-53-1)

<span id="page-53-1"></span>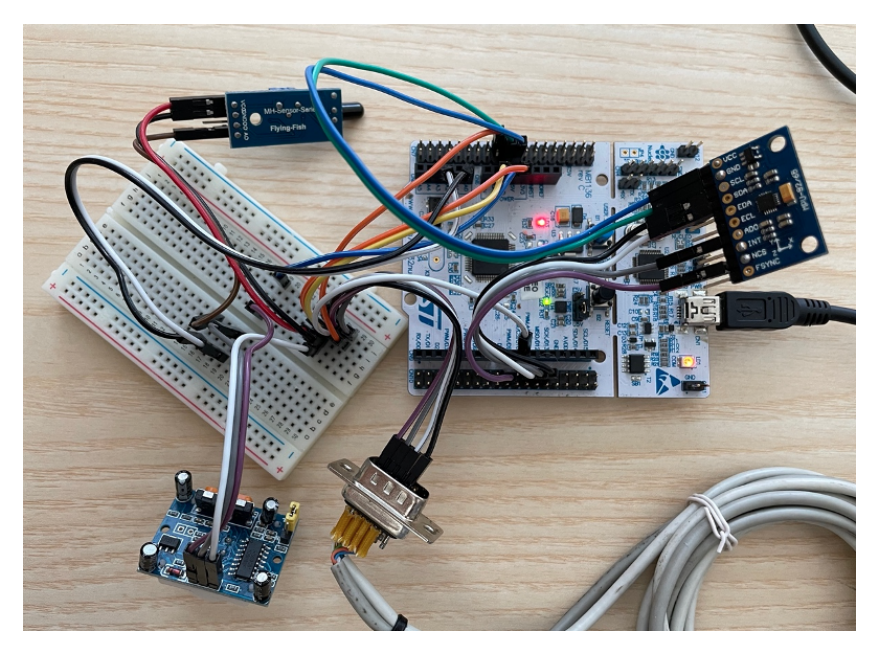

Obrázek 14: Reálná ukázka vytvořeného experimentálního senzorového modulu.

<span id="page-53-2"></span>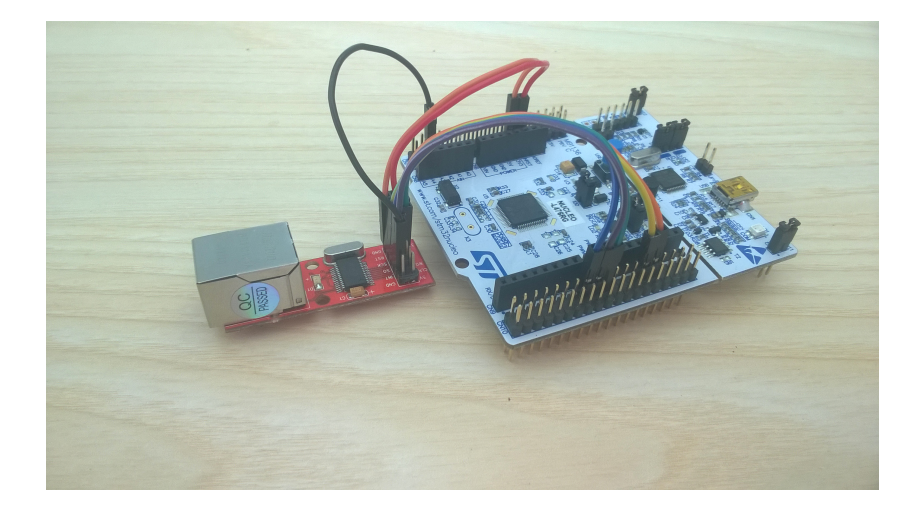

Obrázek 15: Vývojová deska s připojeným LAN modulem (ENC28J60)

#### <span id="page-54-0"></span>7.1 Testovací zobrazení dat

Nejjednodušší a nejpřímější vyčtení / zobrazení paketu, jehož tvorba byla popsána výše je přes jakýkoli volně dostupný sériový terminál (tedy v případě použití komunikace typu USART a textového protokolu), například dostupnou aplikaci CoolTerm zobrazující přímo pakety přicházející z vytvářeného senzorového modulu. Ukázka těchto paketů je na obrázku. Jak je vidět, tak pakety odpovídají struktuře popsané v kapitole Datový paket. První je název / typ paketu DAT, to znamená, že se jedná o datový. D je název skupiny (představující data) a po znaku = následují informace o detektoru pohybu, poté hodnota z analogového senzoru na detekci plamene, další tři čísla jsou hodnoty z akcelerometru a posledním prvkem je chybová hláška NaN, což znamená, že poslední senzor (detektor osvětlení) neposkytl korektní data.

<span id="page-54-1"></span>Ukázka takto vyslaných paketů je na obrázku [16.](#page-54-1)

| [DAT D=0;3623;0.9;0.35;1.11;NaN][DAT D=0;3597;0.9;0.35;1.10;NaN][DAT                            |
|-------------------------------------------------------------------------------------------------|
| D=0;3562;0.9;0.34;1.11;NaN][DAT D=0;3503;0.9;0.35;1.10;NaN][DAT D=0;3506;0.9;0.35;1.11;NaN][DAT |
| D=0;3505;0.9;0.35;1.10;NaN][DAT D=0;3504;0.9;0.B5;1.10;NaN][DAT D=0;3507;0.9;0.35;1.10;NaN][DAT |
| D=0;3510;0.7;0.35;1.11;NaN][DAT D=0;3515;0.9;0.35;1.10;NaN][DAT D=0;3521;0.9;0.36;1.10;NaN][DAT |
| D=0;3523;0.9;0.35;1.11;NaN][DAT D=0;3523;0.9;0.35;1.11;NaN][DAT D=0;3637;0.8;0.35;1.9;NaN][DAT  |
| D=1;3682;0.8;0.29;1.15;NaN][DAT D=0;3481;0.6;0.31;1.12;NaN][DAT D=0;3380;0.6;0.30;1.13;NaN][DAT |
| D=0;3453;0.6;0.30;1.12;NaN][DAT D=0;3624;0.6;0.30;1.13;NaN][DAT D=0;2806;0.6;0.30;1.13;NaN][DAT |
| D=0;3559;0.6;0.30;1.13;NaN][DAT D=0;3474;0.6;0.30;1.13;NaN][DAT D=0;3455;0.5;0.30;1.12;NaN][DAT |
| D=0;3450;0.4;0.31;1.11;NaN][DAT D=0;3451;0.6;0.29;1.14;NaN][DAT D=1;3453;0.5;0.30;1.13;NaN][DAT |
| $D=0:3454:0.5:0.30:1.13:MaN$                                                                    |

Obrázek 16: Datové pakety

Pro externí komunikaci po LAN lze použít zcela stejný textový protokol (jako v případě USART), ovšem samozřejmě ještě zabalený do transportního TCP/IP protokolu. Pro vytvoření LAN komunikace byl použit již hotový modul s ENC28J60 využívaný velmi často v projektech typu Arduino. Pouze pro účely ověření možnosti využití LAN komunikace poskytl vedoucí práce částečně vytvořené zdrojové soubory pro tento typ komunikace. Tato komunikace byla tedy ověřena pomocí poskytnutých komponent, protože její skutečné vytvoření / zprovoznění není nikterak snadné.

Pro zobrazení přijatých dat (přes USART a LAN) v uživatelsky přijatelné formě používám demonstrační aplikaci napsanou v .NET Core / C# [\[25\]](#page-67-0). Obsah a formát aplikace je velmi jednoduchý a přímý. Každý připojený senzor tvoří jednu pod-tabulku a jeho data představují řádky této pod-tabulky. Formát pro každý senzor je stejný. V levé části je vždy Element, jakožto senzor. V prostřední části se vyskytuje číslo senzoru, neboli jeho ident, poté jeho název (zadaný do zobrazovací aplikace), jakého datového typu je výstupní hodnota a co měří <span id="page-55-0"></span>nebo snímá. V pravé části je kolik celkově přišlo datových paketů a zda byla změna přijaté veličiny. Ukázka z této aplikace je na obrázku [17](#page-55-0)

|             | <b>III</b> UniTest V02.00.000 |                                             |  |                                     |                 |         |                  | $\Box$<br>$\times$          |
|-------------|-------------------------------|---------------------------------------------|--|-------------------------------------|-----------------|---------|------------------|-----------------------------|
| <b>Test</b> | <b>Service</b>                |                                             |  |                                     |                 |         |                  |                             |
|             | <b>Search Dev(s)</b>          |                                             |  | Load Desc(s)                        | <b>Read All</b> |         |                  | <b>Write All</b>            |
| W.          |                               |                                             |  |                                     |                 |         |                  |                             |
|             | [Element]                     |                                             |  | S1 / PIR [No/Yes] (DetekcePohybu)   |                 | $Im/-$  | 200/0            | $\mathbf{R}$                |
|             | [ln]                          | $1 / \cdots (-1)$<br>(Bool) False           |  |                                     |                 |         | Changed          | R<br>40<br>$\rightarrow$    |
|             | [Element]                     |                                             |  | S2 / Analog [-] (ObecnyAnalogVstup) |                 | $-I$    | 0/0              | $\mathbb{R}$                |
|             | <b>fin1</b>                   | $1 / \cdots (-1)$<br>(Ulnt16) 3361          |  |                                     |                 | Changed | R.<br>40<br>$\,$ |                             |
|             | [Element]                     | S3 / Pohyb/Poloha [q] (GravitacniZrychleni) |  |                                     | $-I$ -          | 0/0     | R.               |                             |
|             | [ln]                          | $1/X$ (---)                                 |  | (Double) 0.4900                     |                 |         | <b>Changed</b>   | R.<br>40                    |
|             | [ln]                          | $2/Y$ (---)                                 |  | (Double) 0.0000                     |                 |         | <b>Changed</b>   | R.<br>40                    |
|             | [In]                          | (Double) 1.4000<br>$3 / Z$ (---)            |  |                                     |                 |         | <b>Changed</b>   | $\mathbf{R}$<br>40          |
|             | [Element]                     | S4 / Svetlo [lux] (IntenzitaSvetla)         |  |                                     |                 | -1-     | 0/0              | $\,$<br>$\mathbf R$         |
|             | [ln]                          | $1 / \cdots (-)$<br>(UInt16) 0              |  |                                     |                 |         |                  | $\mathbf R$<br>$\mathbf{0}$ |
|             |                               |                                             |  |                                     |                 |         |                  | $\rightarrow$<br>$\,$       |

Obrázek 17: Demonstrační aplikace pro kontrolu dat přicházejících ze senzorového modulu

### <span id="page-57-0"></span>8 Rozšířený návrh

Po základním návrhu jsem se pokusil vytvořit i návrh rozšířený, který v sobě nese dvě varianty a které byly čistě experimentální pro ověření zda je možno tímto stylem senzorový modul skutečně rozšířit.

### <span id="page-57-1"></span>8.1 Propojení s Thunderboard Sense 2

Jednou z dostupných IoT technologií může být multi-senzorová deska Thunderboard Sense 2 [\[21\]](#page-67-1) od společnosti Silicon Labs<sup>[6](#page-57-2)</sup>. Deska nabízí řadu senzorů jako je například senzor teploty a vlhkosti, tlaku, kvality ovzduší a další. Dále RGB LED, mikrofon, radiové rozhraní a i uživatelské tlačítko. Tato deska je vhodná pro své uživatele i z dalšího důvodu a to je volně dostupná mobilní aplikace [\[22\]](#page-67-2). Její ukázku vidíme na obrázku [19.](#page-58-1) V aplikaci vidíme hodnoty z jednotlivých senzorů, můžeme rozsvěcet LED a mnoho dalších věcí. Další výhodou této desky je, že s ní lze pracovat jako s jiným mikrokontrolérem. Lze ji tedy přeprogramovat pro libovolný vlastní účel. S tímto modulem jsme pracovali ve škole původně v jiném předmětu, a tudíž jsem se rozhodl jej rovněž zakomponovat do této práce. Využil jsem jej jako bezdrátové tlačítko, kde stisk tlačítka (na modulu) vysílal přes Bluetooth signál "HELP"a bylo to vytvořeno jako další senzor do projektu "senzorového modulu".

Thunderboard byl spárován pomocí technologie Blutooth s rozšiřujícím Bluetooth modulem X-NUCLEO-IDB05A1, který je přímo od STM a lze jej velmi jednoduše připojit na námi používanou vývojovou desku STM32-Nucleo [\[14\]](#page-66-3). Výstupem tohoto rozšířeného návrh bylo, že při stisku tlačítka na Thunderboardu se na Nucleu rozsvítila zelená LED. Rovněž je paket zasílaný na externí komunikaci rozšířen o další hodnotu se stavem  $0/1$  indikující stav tlačítka "HELP".

Datový paket měl potom obdobný tvar jako paket v základním návrhu. Opět začátek a konec paketu je ohraničený znaky [ ], typ paketu je DAT, tedy datový. Název skupiny je T, jako Thunderboard. Poté následuje znak = a stav tlačítka. Logická nula indikuje nestisknuto a tedy, že vše je v pořádku.

<span id="page-57-2"></span> $^6$ <https://www.silabs.com/development-tools/thunderboard/thunderboard-sense-two-kit>

Logická jednička znamená stisknutí a tedy signalizaci "HELP".

# <span id="page-58-0"></span>[DAT T = 0; KLID] [DAT T = 1; HELP].

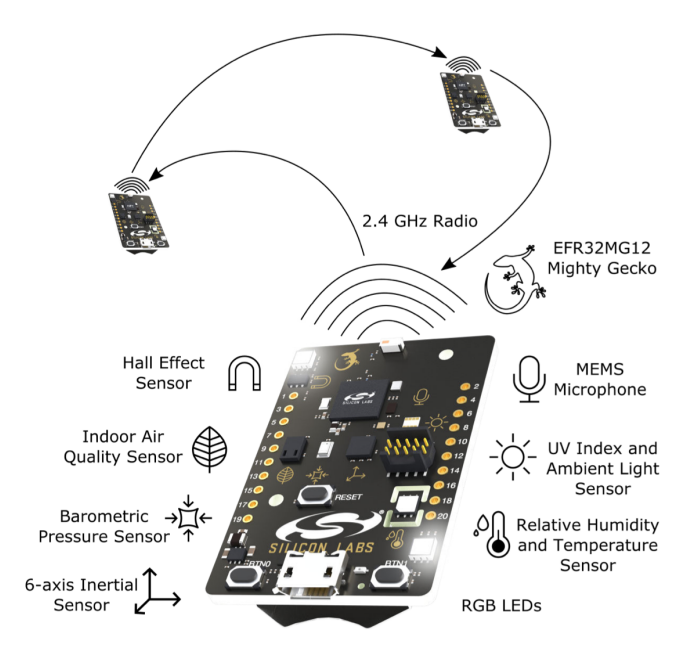

<span id="page-58-1"></span>Obrázek 18: Modul Thunderboard Sense 2 použitý jako simulace HELP tlačítka

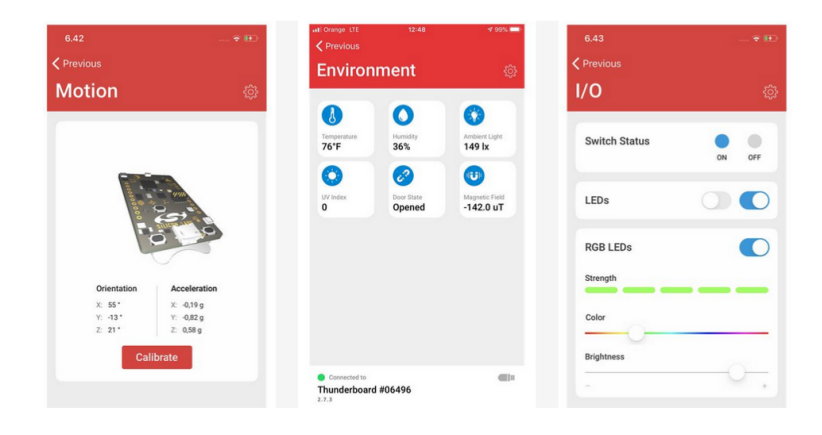

Obrázek 19: Ukázka volně dostupné aplikace pro Thunderboard Sense 2

<span id="page-59-1"></span>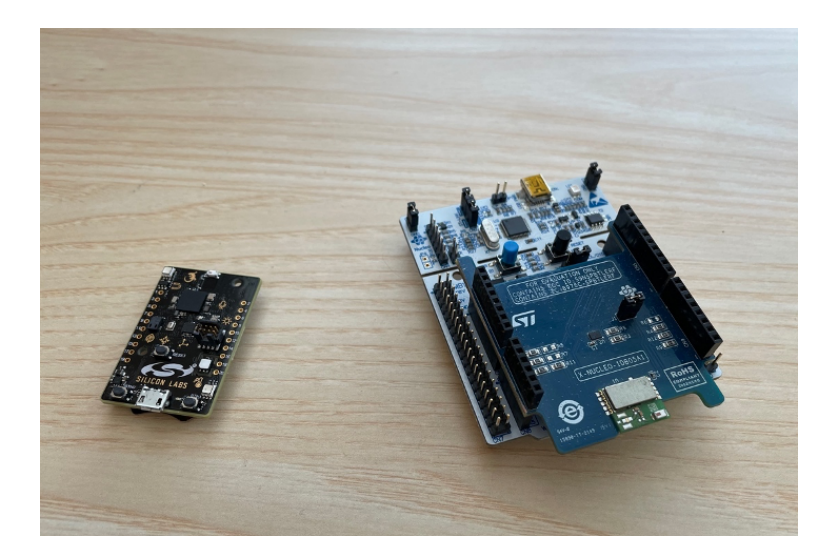

Obrázek 20: Vlevo Thunderboard, Vpravo Bluetooth modul nasazený na Nucleo

# <span id="page-59-0"></span>8.2 Využití přenosu dat pomocí LoRa

Pro vývojové desky typu STM32-Nucleo existuje přímo modul LoRa, který lze s Nucleem velmi jednoduše využít pro přenos dat. Tento modul bude zde použit jako externí komunikační kanál (pro přenos dat do externího / vzdáleného zařízení), nikoliv tedy jako senzor. Smyslem tohoto rozšířeného návrhu bylo vyzkoušet a ověřit činnost rozšiřující desky I–NUCLEO–LRWAN1. Vnitřní uspořádání modulu včetně konektorů je následující a znázorněné na obrázku [21.](#page-61-0) Modul obsahuje interní procesor nesoucí název STM32L052T8Y6, jehož paměť dosahuje velikostí 64 kB Flash, 8 kB RAM a 2 kB EEPROM.

<span id="page-60-0"></span>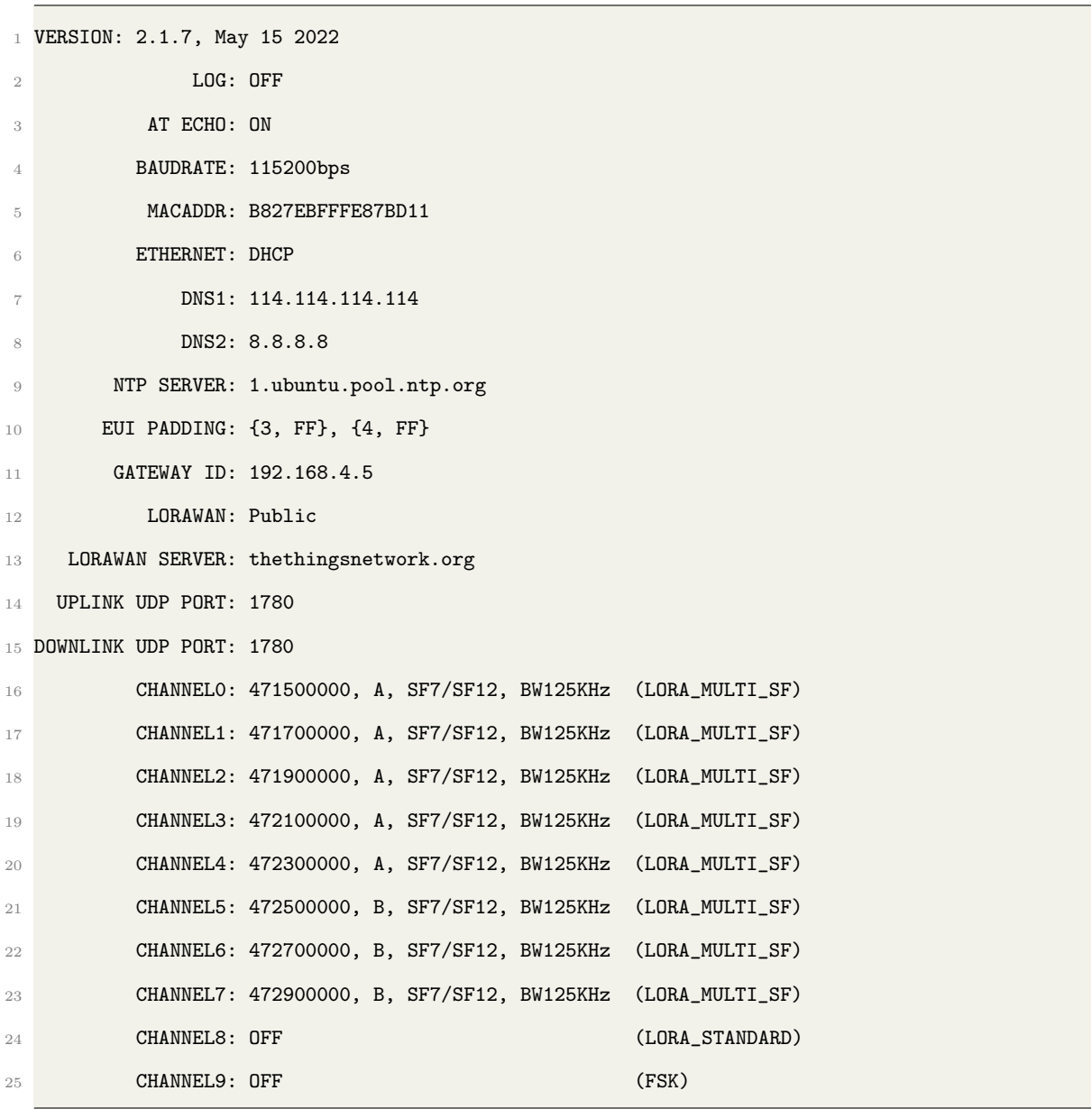

Poté se činnost modulu ověřila vypsáním nakonfigurovaných parametrů:

Ukázka kódu 15: Výpis nakonfigurovaných parametrů

<span id="page-61-0"></span>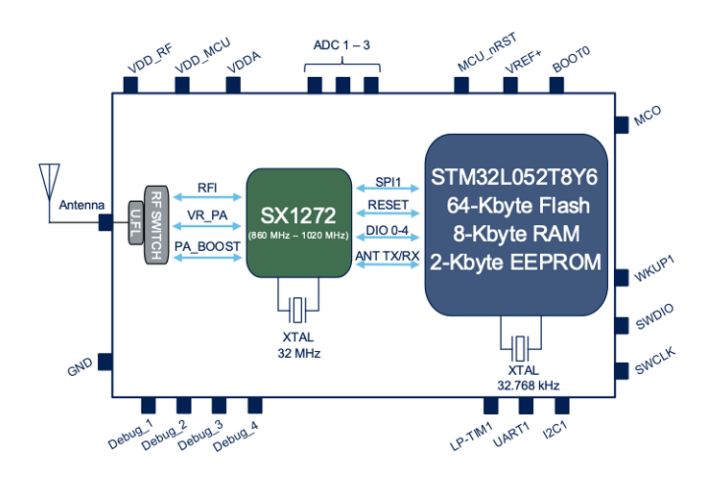

Obrázek 21: Vnitřní uspořádání LoRa modulu

<span id="page-61-1"></span>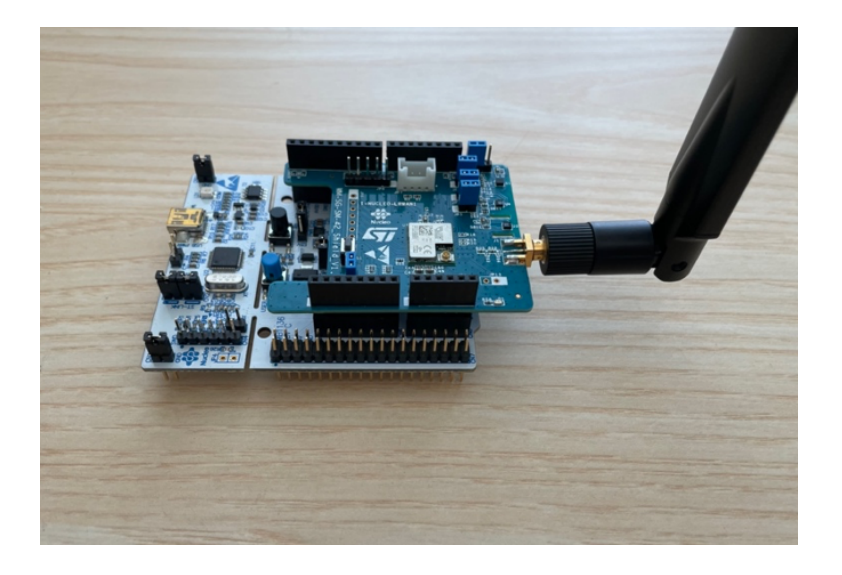

Obrázek 22: Modul LoRa nasazený na vývojové desce Nucleo

Bohužel z důvodů nutnosti zaplacení přístupového tarifu a poněkud málo času ke konci semestru, nebylo toto rozšiřující řešení zcela implementováno do projektu a tedy ověřeno. Nicméně v projektu je připravený adresář CmnTypeLORA, kam bude možné doplnit konfigurační soubory. Základní činnost modulu LoRa se povedlo ověřit, modul s programovým kódem spolupracuje, a tedy jeho připojení na reálnou LoRa síť by neměl být velkým problémem.

### <span id="page-63-0"></span>9 Závěr

Cílem této práce bylo nejprve zmapovat veřejně dostupné IoT sítě. Byly vybrány tři nejrozšířenější v České republice a popsány jejich důležité vlastnosti z pohledu této práce. Následně bylo nutné navrhnout a zrealizovat vlastní senzorový modul, který by mohl být v budoucnu do takové sítě připojitelný. Tento senzorový modul byl navrhován s ohledem na možnost použití jako jednoduchý dohledový modul / systém pro starší a zejména samostatně žijící osoby v domácnosti.

Za tímto účelem byly zvoleny vzorové demonstrační senzory využitelné právě v těchto případech a to zejména senzor plamene, senzor světla a pohybu. Při jejich použití byly rovněž současně vybrány vzorové lokální sběrnice pro jejich připojení na mikrokontrolér. V budoucnu lze samozřejmě použít (skoro) libovolné senzory a lokální sběrnice. Velkým přínosem této práce je navržená jednotná práce nejen se senzory, ale zejména z nich získanými daty pro další manipulaci. Použité senzory jsou do projektu přidávány pomocí zcela definovaným postupem a tím je vytvořený modul do budoucna snadno rozšiřitelný. Dobře definována je nejen strana (vstupních) senzorů, ale rovněž i (výstupních) externích komunikací. Taktéž pouhým přidáním vhodně definovaných částí, zle začlenit do modulu v podstatě libovolnou vlastní komunikaci.

Práce však zachází poněkud dále a nabízí rozšířenou variantu modulu. Ta obsahuje Blue-Tooth modul (vývojová deska pro NUCLEO) pro možnost příjmu bezdrátových zařízení, například osobní tlačítko přivolání pomoci. Rovněž práce pojednává o možnosti připojení celého vytvořeného senzorového modulu do  $I\sigma T s$ ítě LoraWAN. Tato část byla podrobněji rozpracována a experimentálně vyzkoušena, avšak z časových důvodů nebylo připojení vytvořeného modulu do reálné IoT sítě vytvořeno.

Na první a obecný pohled se může zdát, že název práce "Využití  $I \circ T$  technologií ..." není v práci dostatečně využit / zmíněn. Avšak pod pojmem  $I\sigma T$  nezahrnujeme pouze skutečnou komunikaci jednotlivých senzorů přes internet, ale také jakoukoli činnost / nasazení senzorů, které jsou do internetu nějak (i nepřímo) připojeny, nebo jej aspoň nějak pro svou činnost využívají. V práci se tedy jedná zejména o vytvoření senzorového modulu, jehož cílem je právě přenos dat po internetu a to jakýmkoli způsobem, buď běžným (domácí přípojka), nebo speciálním určeným v podstatě pouze pro potřeby IoT (radiové LoRa).

Cíle práce byly tedy splněny ve všech bodech zadání. Navrhnutý modul je schopen činnosti jak po softwarové, tak hardwarové stránce. Komunikace (se senzory, nebo dálkové) tvoří vždy velkou část práce při tvorbě takových zařízení. Jedná se tedy o zařízení jako velmi vhodný základ pro rychlé a snadné vlastní použití při experimentech v oblasti dohledu v domácím prostředí.

# <span id="page-65-0"></span>Literatura a zdroje

- <span id="page-65-1"></span>[1] KOĎOUSKOVÁ, Barbora. Internet věcí (IOT): Definice,příklady využití, produkty. [online]. [cit. 2. 12. 2021]. Dostupné z: [https://www.rascasone.com/cs/blog/](https://www.rascasone.com/cs/blog/iot-internet-veci-definice-produkty-historie) [iot-internet-veci-definice-produkty-historie](https://www.rascasone.com/cs/blog/iot-internet-veci-definice-produkty-historie).
- <span id="page-65-2"></span>[2] POHANKA, Pavel. Internet věcí. [online]. [cit. 1. 12. 2021]. Dostupné z: [http://i2ot.](http://i2ot.eu/internet-of-things) [eu/internet-of-things](http://i2ot.eu/internet-of-things).
- <span id="page-65-3"></span>[3] Sigfox. Ceník základní konektivity. [online]. [cit. 5. 2. 2022]. Dostupné z: [https://sigfox.](https://sigfox. cz/cs/o-nas/cenik-vop) [cz/cs/o-nas/cenik-vop](https://sigfox. cz/cs/o-nas/cenik-vop).
- <span id="page-65-4"></span>[4] RedLinx. LYNX BEE Sigfox Module RCZ1. [online]. [cit. 1. 5. 2022]. Dostupné z: [https://redlinx.net.au/index.php/shop/46/8/wireless-m2m-iot-products/](https://redlinx.net.au/index.php/shop/46/8/wireless-m2m-iot-products/m2m-sensors/lynx-bee-sigfox-module-rcz1-ufl-detail) [m2m-sensors/lynx-bee-sigfox-module-rcz1-ufl-detail](https://redlinx.net.au/index.php/shop/46/8/wireless-m2m-iot-products/m2m-sensors/lynx-bee-sigfox-module-rcz1-ufl-detail).
- <span id="page-65-5"></span>[5] TEM. NB IOT CLICK MIKROELEKTRONIKA. [online]. [cit. 1. 5. 2022]. Dostupné z: [https://www.tme.eu/cz/details/mikroe-3294/rozsirujici-desky/](https://www.tme.eu/cz/details/mikroe-3294/rozsirujici-desky/mikroelektronika/nb-iot-click/) [mikroelektronika/nb-iot-click/](https://www.tme.eu/cz/details/mikroe-3294/rozsirujici-desky/mikroelektronika/nb-iot-click/).
- <span id="page-65-6"></span>[6] LORA, Alliance. What is Lorawan. [online]. [cit. 2. 12. 2021]. Dostupné z: [https://](https://lora-alliance.org/wp-content/uploads/2020/11/what-is-lorawan.pdf) [lora-alliance.org/wp-content/uploads/2020/11/what-is-lorawan.pdf](https://lora-alliance.org/wp-content/uploads/2020/11/what-is-lorawan.pdf).
- <span id="page-65-7"></span>[7] ST Microelectronics. B-L072Z-LRWAN1. [cit. 2. 12. 2021]. Dostupné z: [https://www.](https://www.st.com/en/evaluation-tools/b-l072z-lrwan1.html) [st.com/en/evaluation-tools/b-l072z-lrwan1.html](https://www.st.com/en/evaluation-tools/b-l072z-lrwan1.html)
- <span id="page-65-8"></span>[8] JUŘÍK, David. Experimentální senzorové moduly pro tvorbu hraček a domácího monitorování. [online]. [cit. 1. 5. 2022]. Dostupné z: [https://dspace.cvut.cz/handle/10467/](https://dspace.cvut.cz/handle/10467/87605) [87605](https://dspace.cvut.cz/handle/10467/87605).
- <span id="page-65-9"></span>[9] JÍNA, Marek. Přenos dat ze senzorů při tvorbě experimentálních hraček a rehabilitačních pomůcek. [online]. [cit. 1. 5. 2022]. Dostupné z: [https://dspace.cvut.cz/handle/](https://dspace.cvut.cz/handle/10467/99235) [10467/99235](https://dspace.cvut.cz/handle/10467/99235).
- <span id="page-65-10"></span>[10] HC-SR501 PIR MOTION DETECTOR. Product Description. [online]. [cit. 3. 4. 2022]. Dostupné z: <https://www.mpja.com/download/31227sc.pdf>.
- <span id="page-66-0"></span>[11] Hadex. Měřič osvětlení-luxmetr, modul GY-302 s BH1750 [online]. [cit. 1. 5. 2022]. Dostupné z: [https://www.hadex.cz/](https://www.hadex.cz/m541-meric-osvetleni-luxmetr-modul-gy-302-s-bh1750/?gclid=CjwKCAjwu_mSBhAYEiwA5BBmfz63ow6dBv67Z_RSfF0T6DKAj7WSiEbqC8BcqC4Se9zyUgnBov72MhoClmoQAvD_BwE) [m541-meric-osvetleni-luxmetr-modul-gy-302-s-bh1750/?gclid=CjwKCAjwu\\_](https://www.hadex.cz/m541-meric-osvetleni-luxmetr-modul-gy-302-s-bh1750/?gclid=CjwKCAjwu_mSBhAYEiwA5BBmfz63ow6dBv67Z_RSfF0T6DKAj7WSiEbqC8BcqC4Se9zyUgnBov72MhoClmoQAvD_BwE) [mSBhAYEiwA5BBmfz63ow6dBv67Z\\_RSfF0T6DKAj7WSiEbqC8BcqC4Se9zyUgnBov72MhoClmoQA](https://www.hadex.cz/m541-meric-osvetleni-luxmetr-modul-gy-302-s-bh1750/?gclid=CjwKCAjwu_mSBhAYEiwA5BBmfz63ow6dBv67Z_RSfF0T6DKAj7WSiEbqC8BcqC4Se9zyUgnBov72MhoClmoQAvD_BwE)vD\_ [BwE](https://www.hadex.cz/m541-meric-osvetleni-luxmetr-modul-gy-302-s-bh1750/?gclid=CjwKCAjwu_mSBhAYEiwA5BBmfz63ow6dBv67Z_RSfF0T6DKAj7WSiEbqC8BcqC4Se9zyUgnBov72MhoClmoQAvD_BwE).
- <span id="page-66-1"></span>[12] Drátek.cz. Senzor Plamene Infračervený Detekční Modul. [online]. [cit. 1. 5. 2022]. Dostupné z: [https://dratek.cz/arduino/](https://dratek.cz/arduino/1520-senzor-plamene-infracerveny-detekcni-modul.html?gclid=CjwKCAjwo8-SBhAlEiwAopc9W9AOQcDH3_a_EDG7fVYJAKxqcytHfSwp-5BE-8_DTPYPPu6F7BJ-ehoCYGAQAvD_BwE) [1520-senzor-plamene-infracerveny-detekcni-modul.html?gclid=](https://dratek.cz/arduino/1520-senzor-plamene-infracerveny-detekcni-modul.html?gclid=CjwKCAjwo8-SBhAlEiwAopc9W9AOQcDH3_a_EDG7fVYJAKxqcytHfSwp-5BE-8_DTPYPPu6F7BJ-ehoCYGAQAvD_BwE) [CjwKCAjwo8-SBhAlEiwAopc9W9AOQcDH3\\_a\\_EDG7fVYJAKxqcytHfSwp-5BE-8\\_](https://dratek.cz/arduino/1520-senzor-plamene-infracerveny-detekcni-modul.html?gclid=CjwKCAjwo8-SBhAlEiwAopc9W9AOQcDH3_a_EDG7fVYJAKxqcytHfSwp-5BE-8_DTPYPPu6F7BJ-ehoCYGAQAvD_BwE) [DTPYPPu6F7BJ-ehoCYGAQAvD\\_BwE](https://dratek.cz/arduino/1520-senzor-plamene-infracerveny-detekcni-modul.html?gclid=CjwKCAjwo8-SBhAlEiwAopc9W9AOQcDH3_a_EDG7fVYJAKxqcytHfSwp-5BE-8_DTPYPPu6F7BJ-ehoCYGAQAvD_BwE).
- <span id="page-66-2"></span>[13] Standford. MPU-9255 Product Specification. [online]. [cit. 1. 5. 2022]. Dostupné z: [https:](https://stanford.edu/class/ee267/misc/MPU-9255-Datasheet.pdf) [//stanford.edu/class/ee267/misc/MPU-9255-Datasheet.pdf](https://stanford.edu/class/ee267/misc/MPU-9255-Datasheet.pdf).
- <span id="page-66-3"></span>[14] ST Microelectronics. Nucleo-L152RE. [online]. [cit. 6. 4. 2022]. Dostupné z: [https://](https://www.st.com/en/evaluation-tools/nucleo-l152re.html) [www.st.com/en/evaluation-tools/nucleo-l152re.html](https://www.st.com/en/evaluation-tools/nucleo-l152re.html).
- <span id="page-66-5"></span><span id="page-66-4"></span>[15] NOVIELLO, Carmine. Mastering STM32. LeanPub, 2017.
- [16] ST Microelectronics. Description of STM32L1 HAL and low-layer drivers. [online]. [cit. 1. 5. 2022]. Dostupné z: [https://www.st.com/content/ccc/resource/](https://www.st.com/content/ccc/resource/technical/document/user_manual/97/4d/5f/9a/ed/e4/4e/66/DM00132099.pdf/files/DM00132099.pdf/jcr:content/translations/en.DM00132099.pdf) [technical/document/user\\_manual/97/4d/5f/9a/ed/e4/4e/66/DM00132099.pdf/](https://www.st.com/content/ccc/resource/technical/document/user_manual/97/4d/5f/9a/ed/e4/4e/66/DM00132099.pdf/files/DM00132099.pdf/jcr:content/translations/en.DM00132099.pdf) [files/DM00132099.pdf/jcr:content/translations/en.DM00132099.pdf](https://www.st.com/content/ccc/resource/technical/document/user_manual/97/4d/5f/9a/ed/e4/4e/66/DM00132099.pdf/files/DM00132099.pdf/jcr:content/translations/en.DM00132099.pdf).
- [17] SCHAFFEROVÁ, Magdaléna. Sigfox nejpomalejší síť, kterou by měl chtít každý. [online]. [cit. 2. 12. 2021]. Dostupné z: [https://www.zooco.io/blog/](https://www.zooco.io/blog/sigfox-nejpomalejsi-sit-kterou-by-mel-chtit-kazdy/) [sigfox-nejpomalejsi-sit-kterou-by-mel-chtit-kazdy/](https://www.zooco.io/blog/sigfox-nejpomalejsi-sit-kterou-by-mel-chtit-kazdy/).
- [18] IoT portal. Sigfox versus NB-IoT, která IoT síť zvítězí?. [online]. [cit. 2. 12. 2021]. Dostupné z: [https://www.iot-portal.cz/2020/04/16/](https://www.iot-portal.cz/2020/04/16/sigfox-versus-nb-iot-ktera-iot-sit-zvitezi/) [sigfox-versus-nb-iot-ktera-iot-sit-zvitezi/](https://www.iot-portal.cz/2020/04/16/sigfox-versus-nb-iot-ktera-iot-sit-zvitezi/).
- [19] Electronics Notes. SigFox for M2M & IoT. [online]. [cit. 1. 5. 2022]. Dostupné z: [https://www.electronics-notes.com/articles/connectivity/sigfox/](https://www.electronics-notes.com/articles/connectivity/sigfox/what-is-sigfox-basics-m2m-iot.php) [what-is-sigfox-basics-m2m-iot.php](https://www.electronics-notes.com/articles/connectivity/sigfox/what-is-sigfox-basics-m2m-iot.php).
- [20] IoT portal. Lorawan. [online]. [cit. 2. 12. 2021]. Dostupné z: [https://www.iot-portal.](https://www.iot-portal.cz/2016/02/29/lorawan/) [cz/2016/02/29/lorawan/](https://www.iot-portal.cz/2016/02/29/lorawan/).
- <span id="page-67-1"></span>[21] Silicon Labs. UG309: Thunderboard Sense 2 User's Guide. [online]. [cit. 22. 3. 2022]. Dostupné z: [https://www.silabs.com/documents/public/user-guides/](https://www.silabs.com/documents/public/user-guides/ug309-sltb004a-user-guide.pdf) [ug309-sltb004a-user-guide.pdf](https://www.silabs.com/documents/public/user-guides/ug309-sltb004a-user-guide.pdf).
- <span id="page-67-2"></span>[22] Silicon Labs. Sltb004a: Explore the capabilities of thunderboard sense. [online]. [cit. 23. 3. 2022]. Dostupné z: [https://www.silabs.com/development-tools/thunderboard/](https://www.silabs.com/development-tools/thunderboard/ thunderboard-sense-two-kit) [thunderboard-sense-two-kit](https://www.silabs.com/development-tools/thunderboard/ thunderboard-sense-two-kit).
- [23] Mectechnicalservices. HC SR501 PIR Motion Sensor Module. [online]. [cit. 3. 4. 2022]. Dostupné z: [http://www.mectechnicalservices.com/modules-c-17/](http://www.mectechnicalservices.com/modules-c-17/hc-sr501-pir-motion-sensor-module-p-36) [hc-sr501-pir-motion-sensor-module-p-36](http://www.mectechnicalservices.com/modules-c-17/hc-sr501-pir-motion-sensor-module-p-36).
- [24] HAMAN, Martin.Kontrolní a řídící modul s IoT. [online]. [cit. 2. 12. 2021]. Dostupné z: [https://www.vut.cz/www\\_base/zav\\_prace\\_soubor\\_verejne.php?file\\_id=175260](https://www.vut.cz/www_base/zav_prace_soubor_verejne.php?file_id=175260).
- <span id="page-67-0"></span>[25] PRICE, Mark.  $C \neq 8.0$  and .NET Core  $3.0$  - Modern Cross-Platform Development. Packt. 2019. ISBN 978-1788478120.